# <span id="page-0-1"></span><span id="page-0-0"></span>**Dell™ 1707FP** 平板彩色显示器用户指南

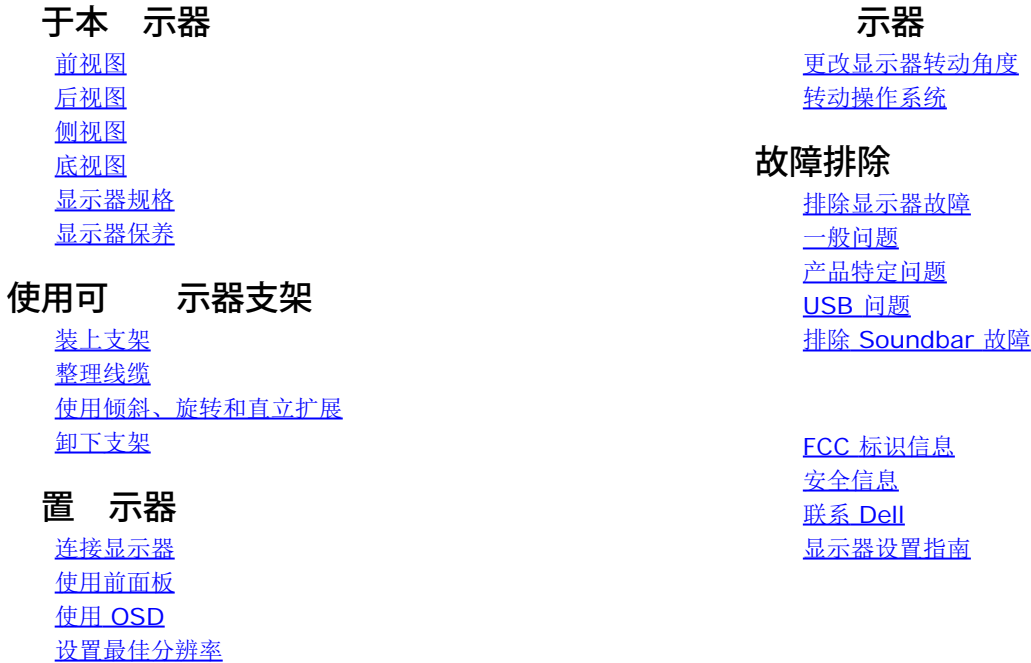

# 注、注意和警告

使用 Dell Soundbar (选件)

■● 注 "注"表示可以帮助您更好使用 示器的重要信 。

Ð 注意 "注意"表示可能会造成 件 坏和 据 失 并告 您如何 免 。。

警告 **"**警告**"**表示可能会造成 失、人身 害或 亡。

本 中的信 会随 更 恕不另行通知。 **© 2006 Dell Inc.** 保留所有 利。

未 Dell Inc. 面 可 禁以 何形式 制本 内容。

本 中使用的商 *Dell*、*DELL* 志、*Inspiron*、*Dell Precision*、*Dimension*、*OptiPlex*、*Latitude*、*PowerEdge*、*PowerVault*、*PowerApp* 和 *Dell OpenManage* 是 Dell Inc.的商 *Microsoft*、*Windows* 和 *Windows NT* 是 Microsoft Corporation 的注册商 *Adobe* 是 Adobe Systems Incorporated 的商 可能已 在特定 法管 区域注册 *ENERGY STAR* 是美国 保署的注册商 。作 ENERGY STAR 合作伙伴 Dell Inc. 定本 品符合 ENERGY STAR 能效方面的 准。

本 中用到的其 商 和品 名称均属其 自 有人所有。Dell Inc. 于自己 外的商 和品 名称没有 何 有利益。

号 1707FP

2006 年 2 月 Rev. A01

#### [返回目录页](#page-0-0)

#### 关于本显示器 **Dell™ 1707FP** 平板彩色 示器用

- [前视图](#page-1-0)
- [后视图](#page-1-1)
- [底视图](#page-2-1)
- [侧视图](#page-2-0)
- [显示器规格](#page-2-2) ● [显示器保养](#page-6-0)

### <span id="page-1-0"></span>前视图

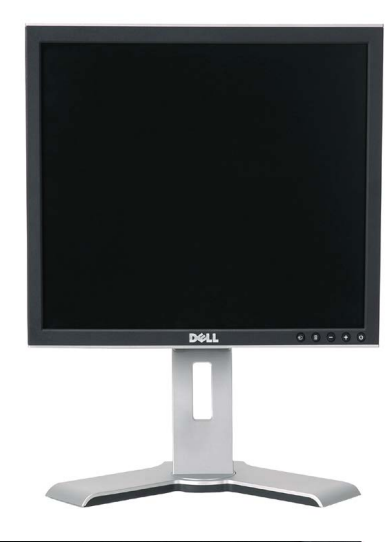

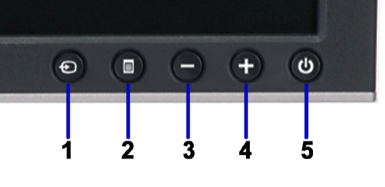

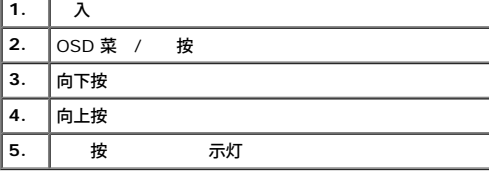

### <span id="page-1-1"></span>后视图

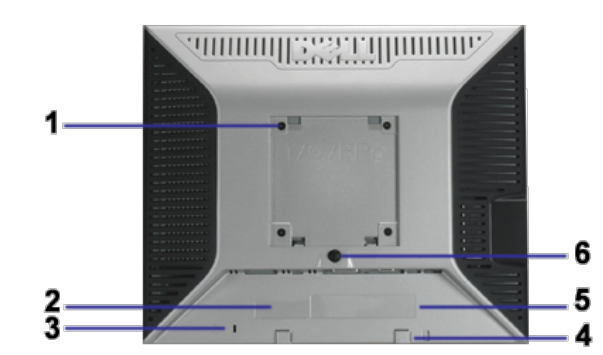

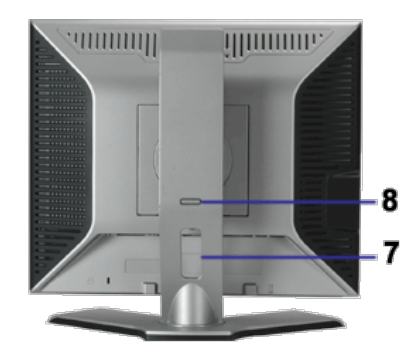

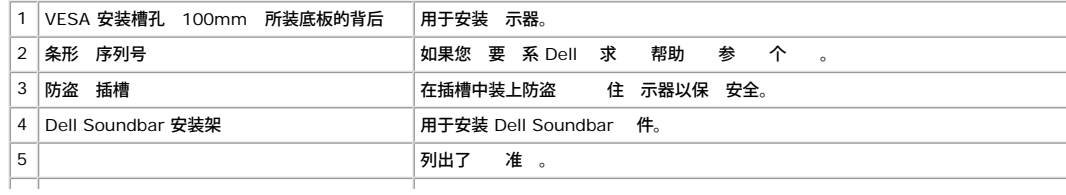

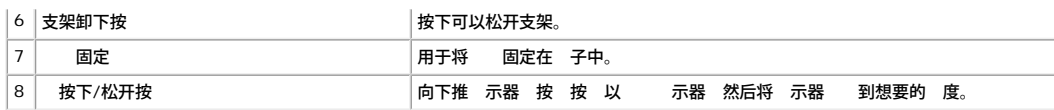

#### <span id="page-2-1"></span>底视图

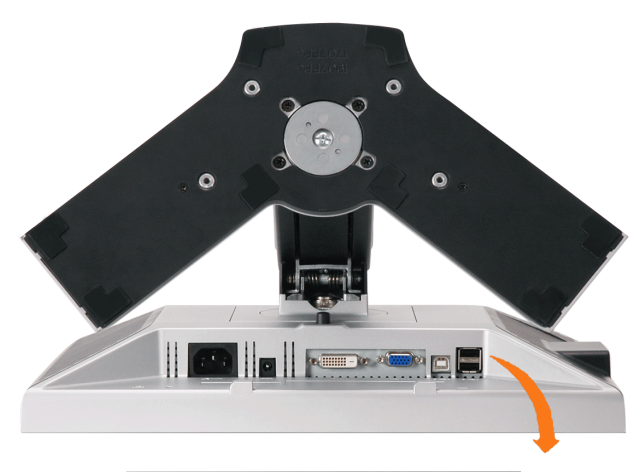

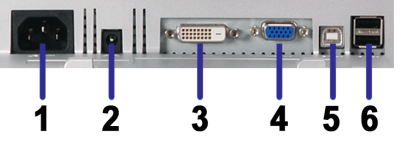

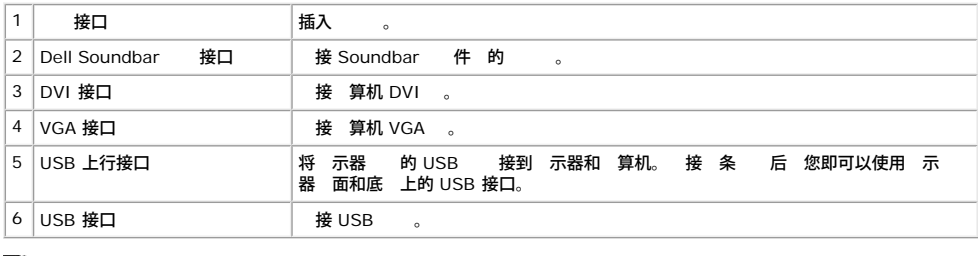

■注 只有将 USB 接到 算机和 示器上的 USB 上行接口 后 您才能使用 个接口。

### <span id="page-2-0"></span>侧视图

<span id="page-2-3"></span>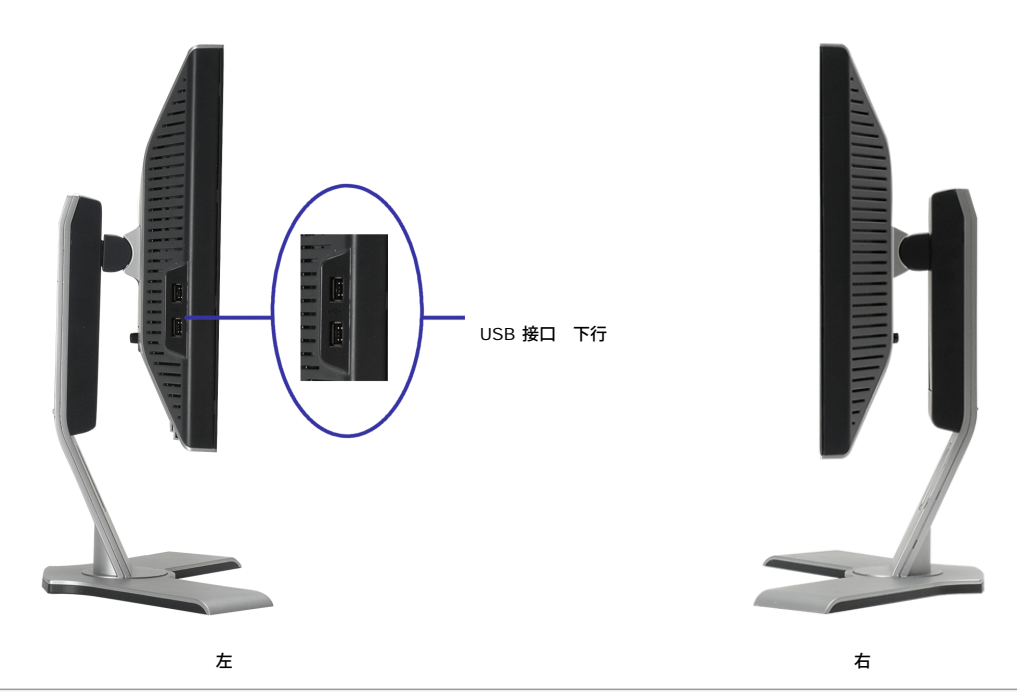

#### <span id="page-2-2"></span>显示器规格

电源管理模式

#### 自 " 醒"。下表 示了 自 能 能的 耗和信号

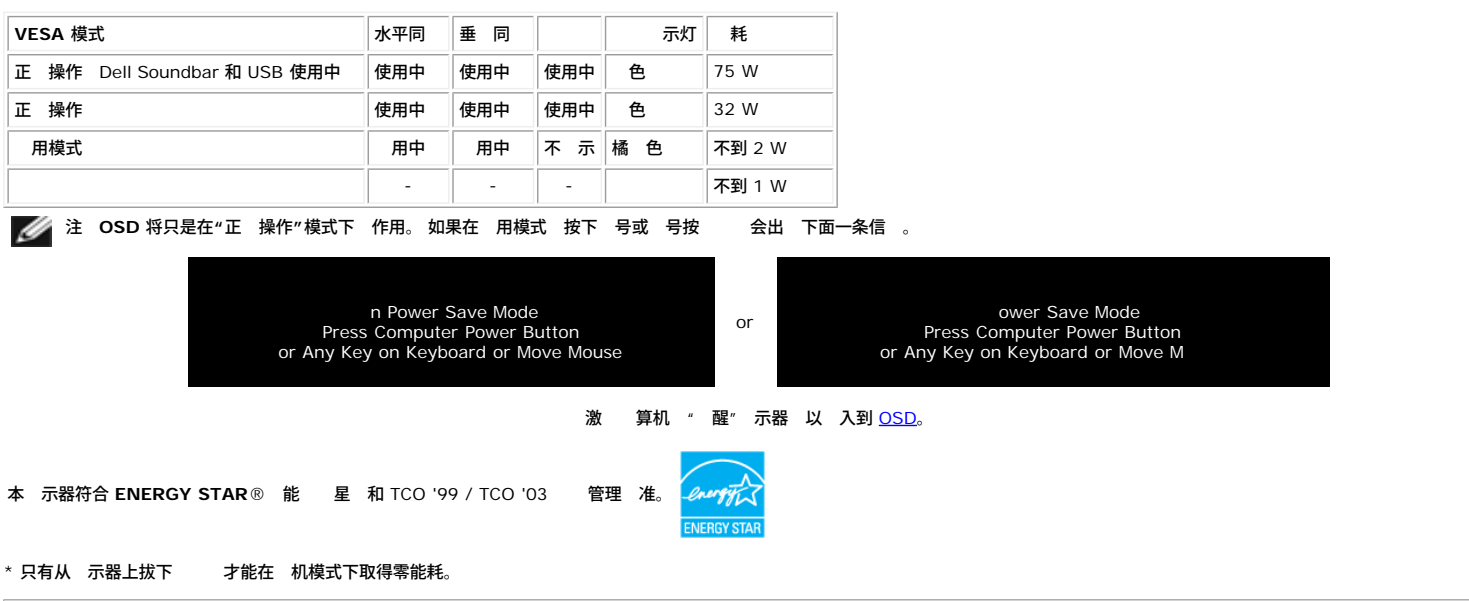

#### 针脚分配

#### **15** 针 **D-Sub** 接口

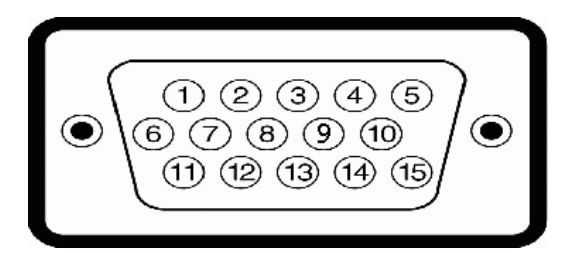

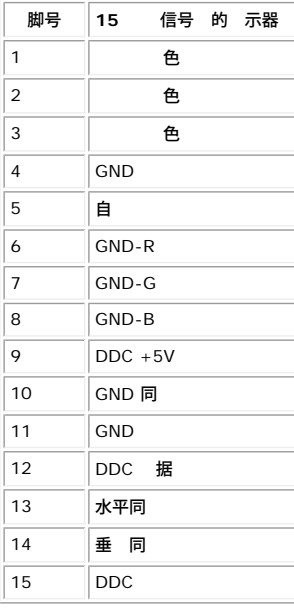

#### **24** 针纯数字 **DVI** 接口

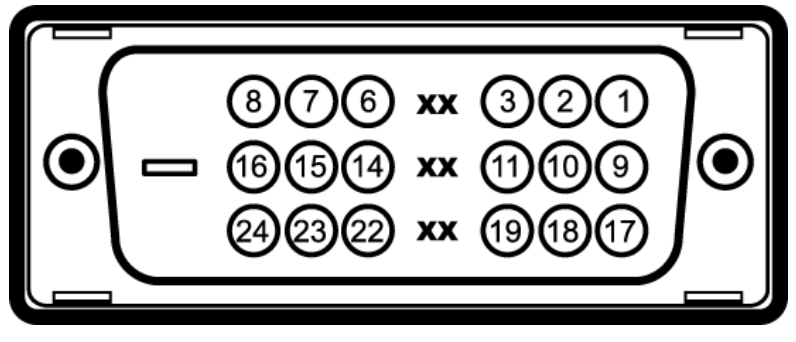

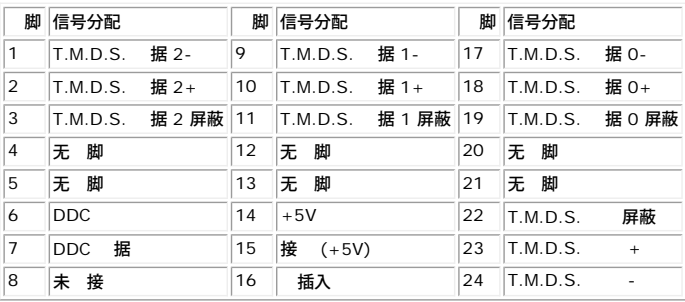

#### 通用串行总线 **(USB)** 接口

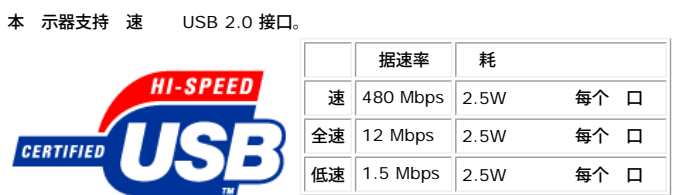

**USB** 口

1 个上行 - 后面 4 个下行 - 2 个在后面 2 个在左

### 注 **USB 2.0** 能 要支持 **2.0** 的 算机。

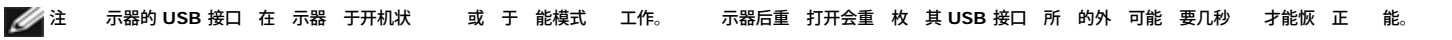

#### 即插即用功能

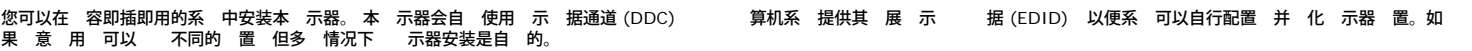

一般信息

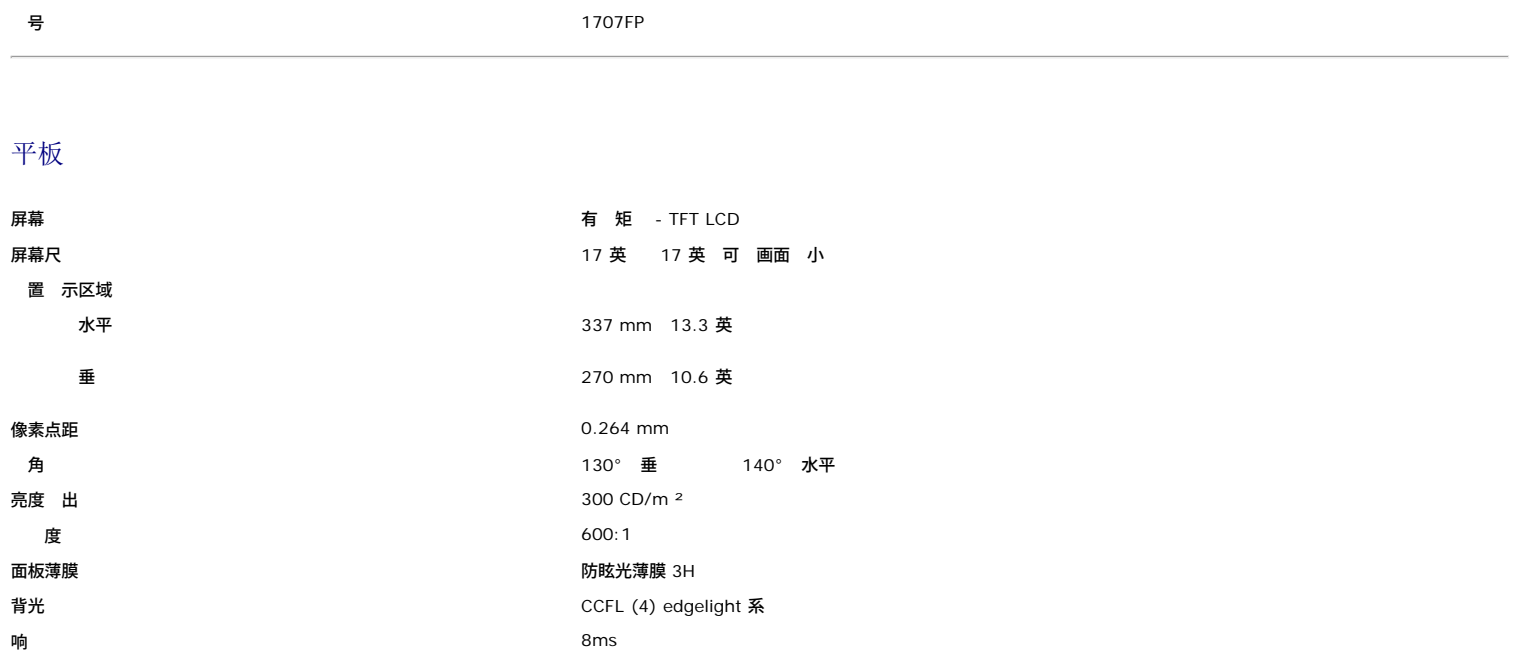

分辨率

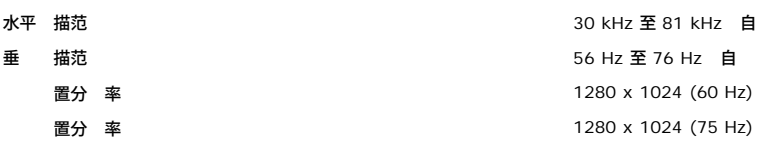

#### 预置显示模式

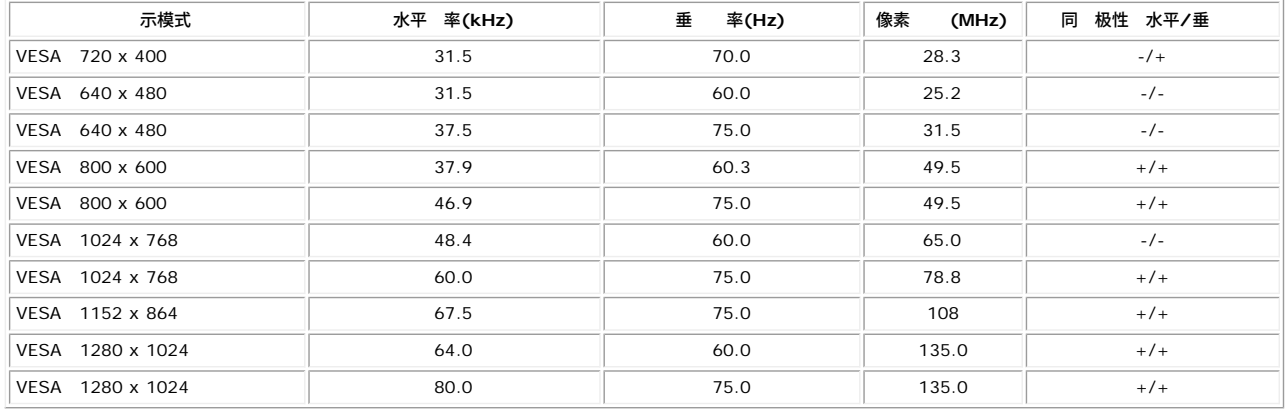

#### 电气

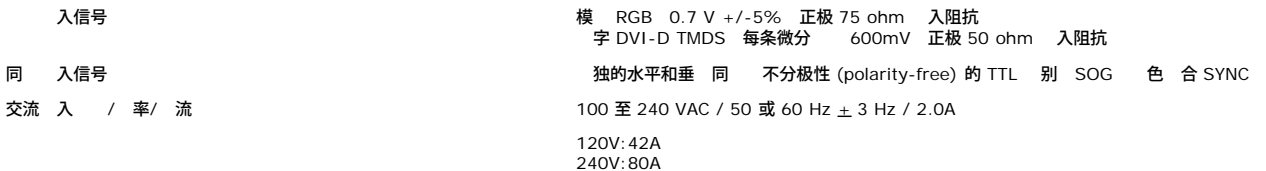

#### 物理特性

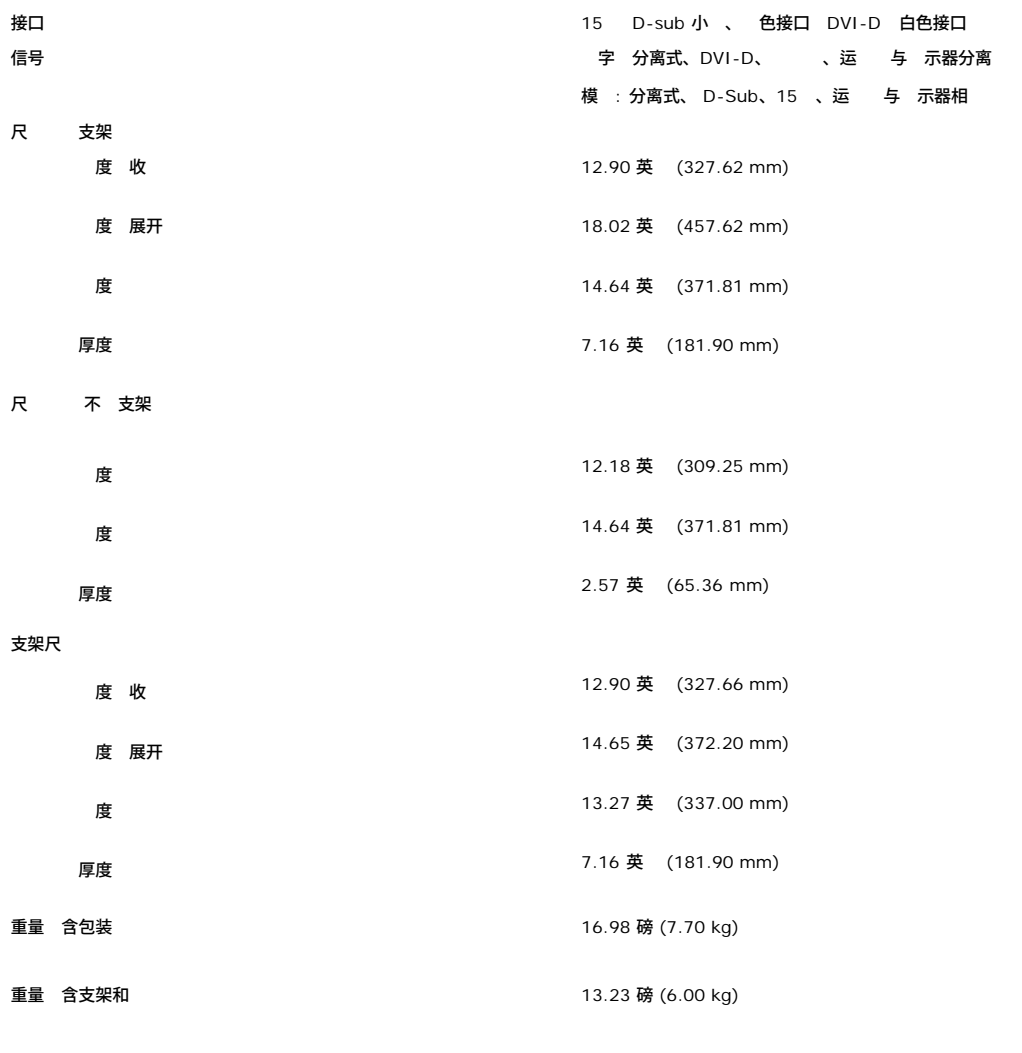

#### 环境参数

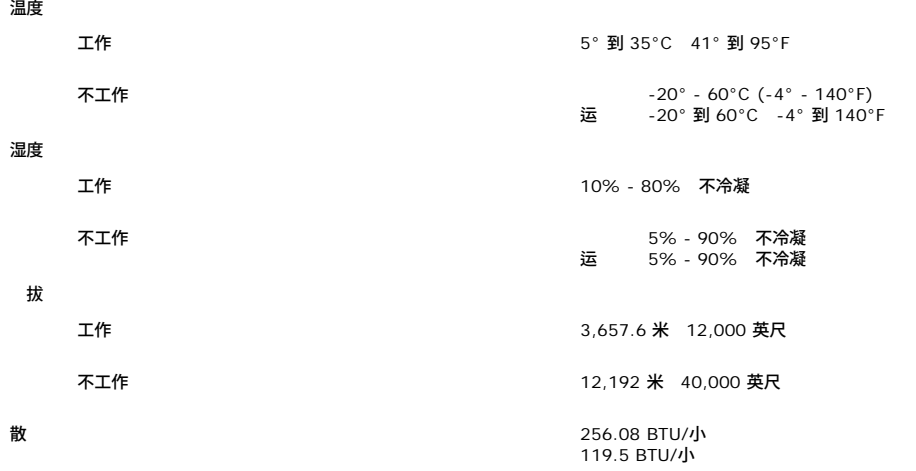

#### <span id="page-6-0"></span>显示器保养

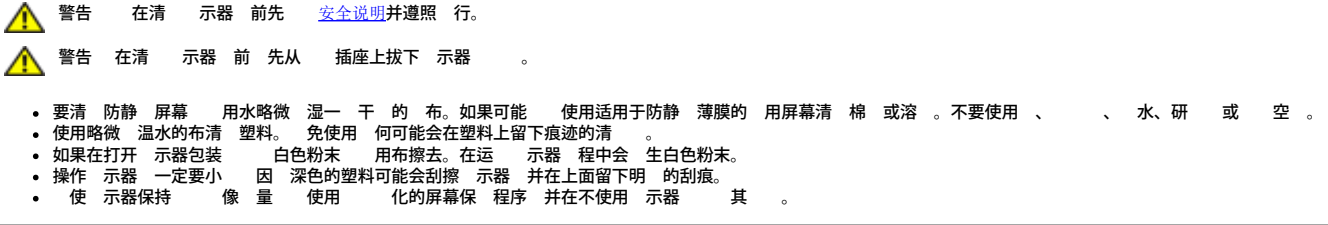

[返回目录页](#page-0-0)

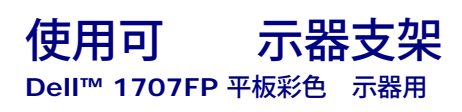

- 装上支架
- 整理
- 使用 斜、 和 立 展
- 卸下支架

# 装上支架

● 注 在 示器出厂 支架是分开和展开的。

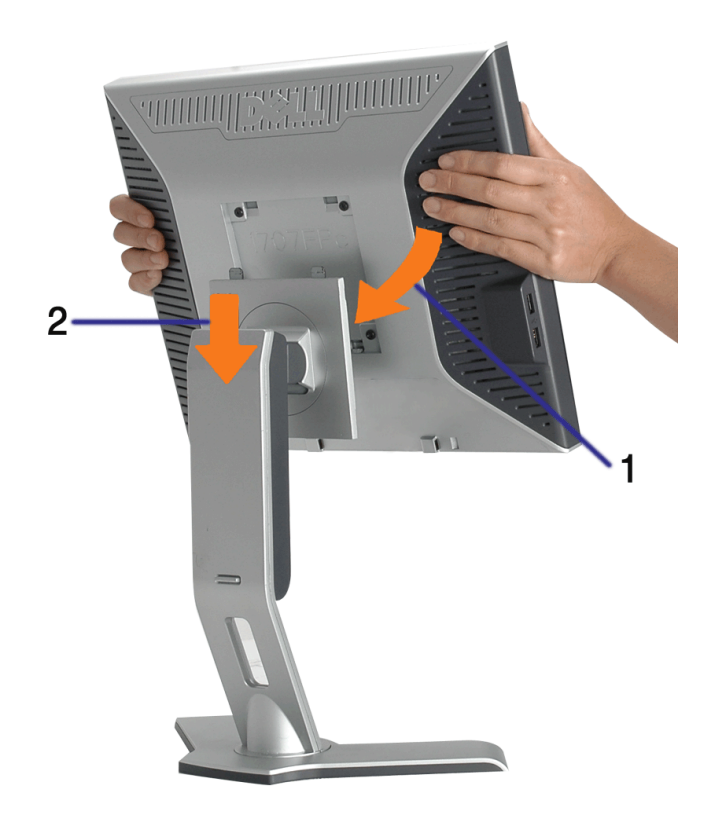

1. 使 示器上的凹槽与支架上的 个卡舌相 合。 2. 放下 示器 至其在支架上卡 到位。

整理

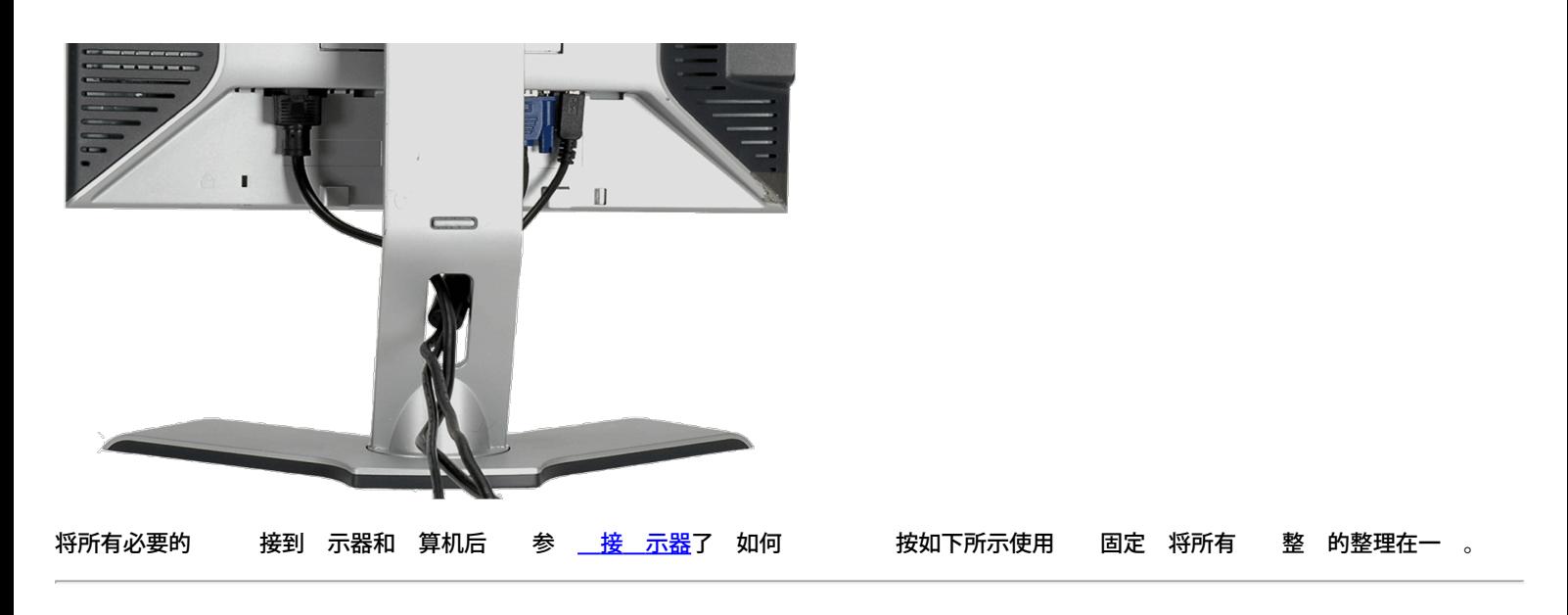

# 使用 斜、 和 立 展

使用 斜、 和 立 展 整 示器。您可以 整 示器来适合自己的 看 要。

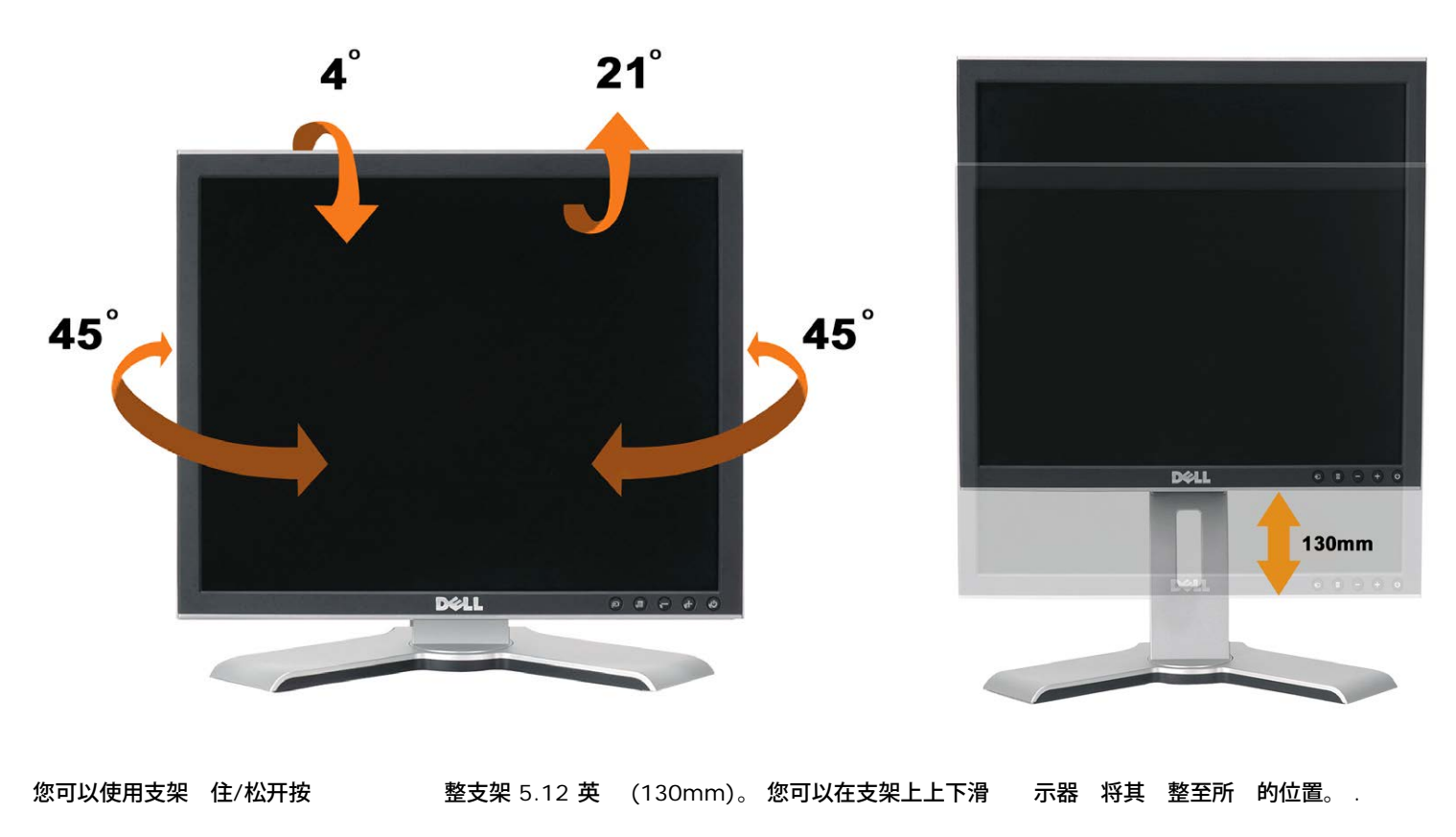

● 注 在将 示器 到 的位置 前 通 放下 示器 至其卡 到位来 住支架。

# 卸下支架

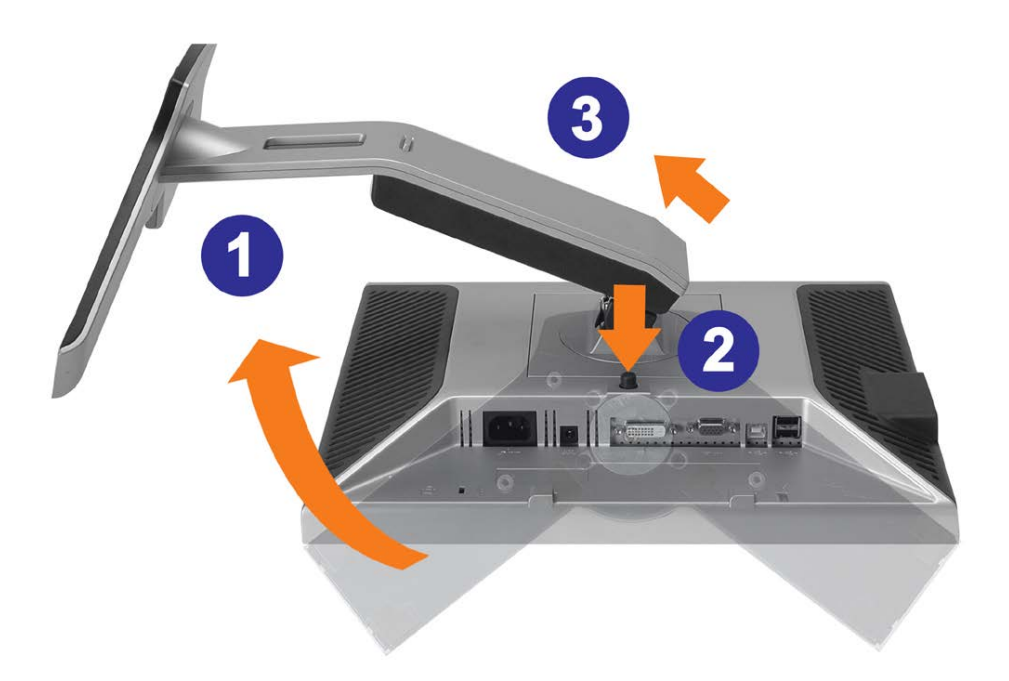

● 注意 将 示器面板放到一个 布或 后 完成以下 来卸下支架。

- 1. 支架 使您可以接触到支架松开按 。
- 2. 按支架松开按 提 支架使其与 示器脱离。

[返回目](#page-0-0)

# 置 示器

**Dell™ 1707FP 平板彩色 示器用** 

- 接 示器
- 使用前面板
- [使用](#page-12-1) [OSD](#page-12-1) [菜](#page-12-1)
- 置 分率
- 使用 Dell Soundbar 件

# 接 示器

<span id="page-10-0"></span>**/ ↑ 警告 在开始本 中的 何** 前 遵照<u>安全 [明](#page-27-2)</u>中的内容 行。

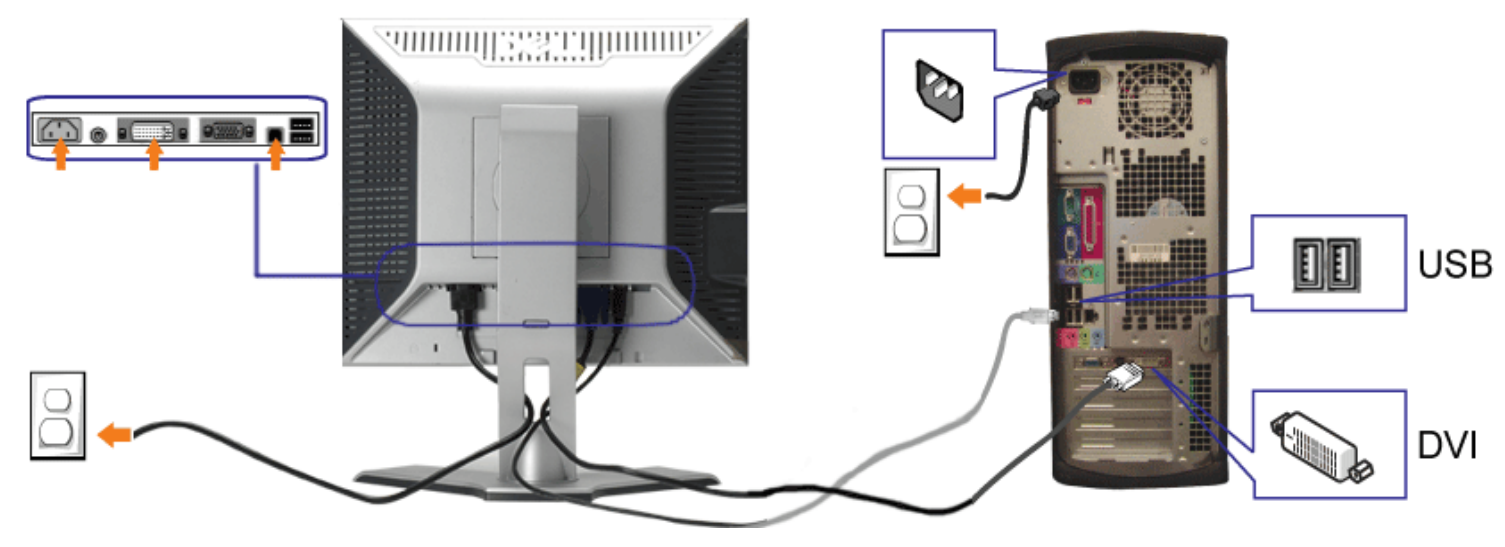

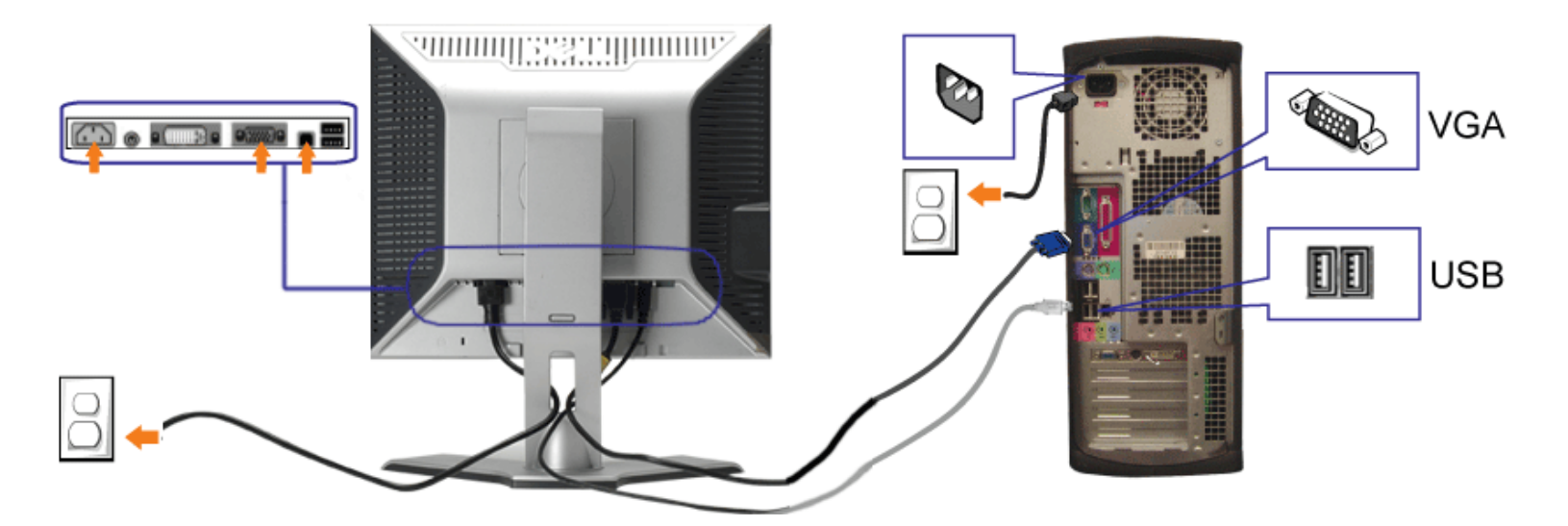

- **1.** 算机 断开 。
- **2.** 将白色 DVI 或 色 VGA 接到 算机和 示器上的接口。
- **3.** 将 示器所配有 USB 接到 算机和 示器上的上行 USB 接口。 一旦 条 接到 算机和 示器 您即可使用 示器上的 USB 接口。
- **4.** 接 一个 USB 。
- **5.** 接

**6.** 打开 示器和 算机的 。 如果看不到 像 按一下 入 按 确保已 了正确的 入信号 。 如果仍然看不到 像 参 [排除](#page-23-1) [示器故障](#page-23-1)。

## 使用前面板

使用 示器前面的按 可以 整 像 置。

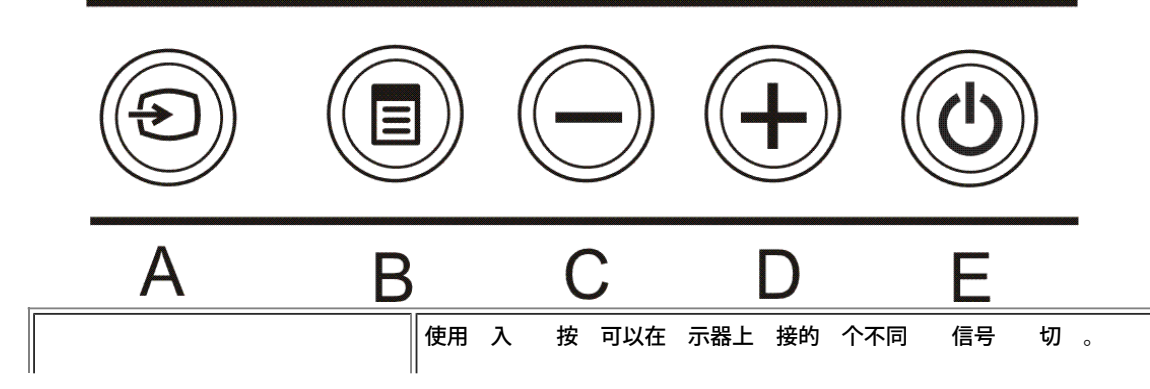

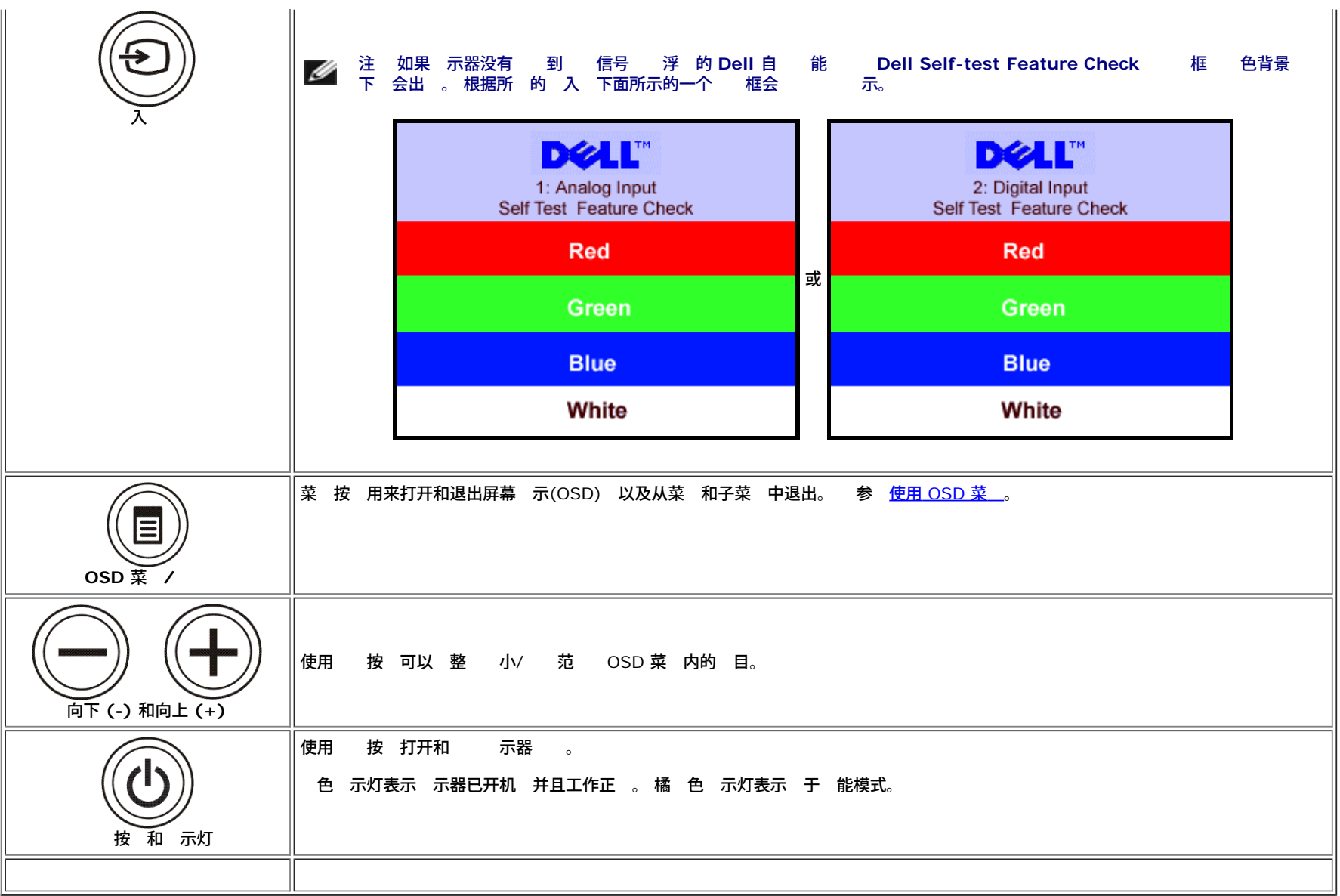

# <span id="page-12-1"></span>使用 **OSD** 菜

注 如果您更改了 置 后 到另一个菜 或退出 **OSD** 菜 示器会自 保 所做更改。如果您更改了 置 后等 **OSD** 菜 失 所做更改也会保 。

<span id="page-12-0"></span>1. 按菜 按 打开 OSD 菜 并 示 菜 。

模 (VGA) 入 的 菜 **マ** インプリン インター マイン 字 (DVI) 入 的 菜

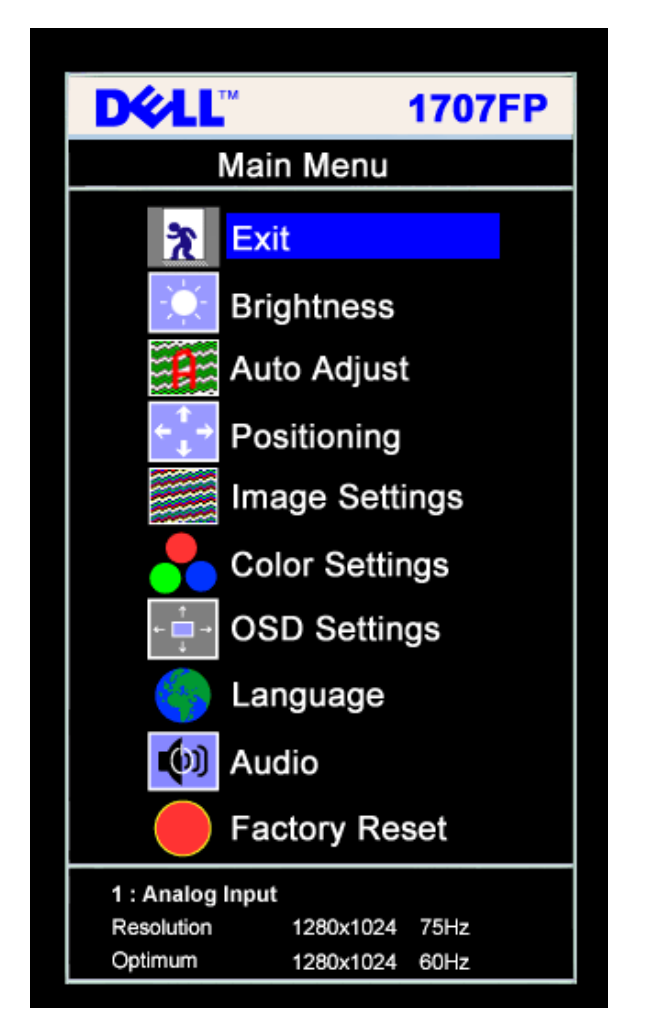

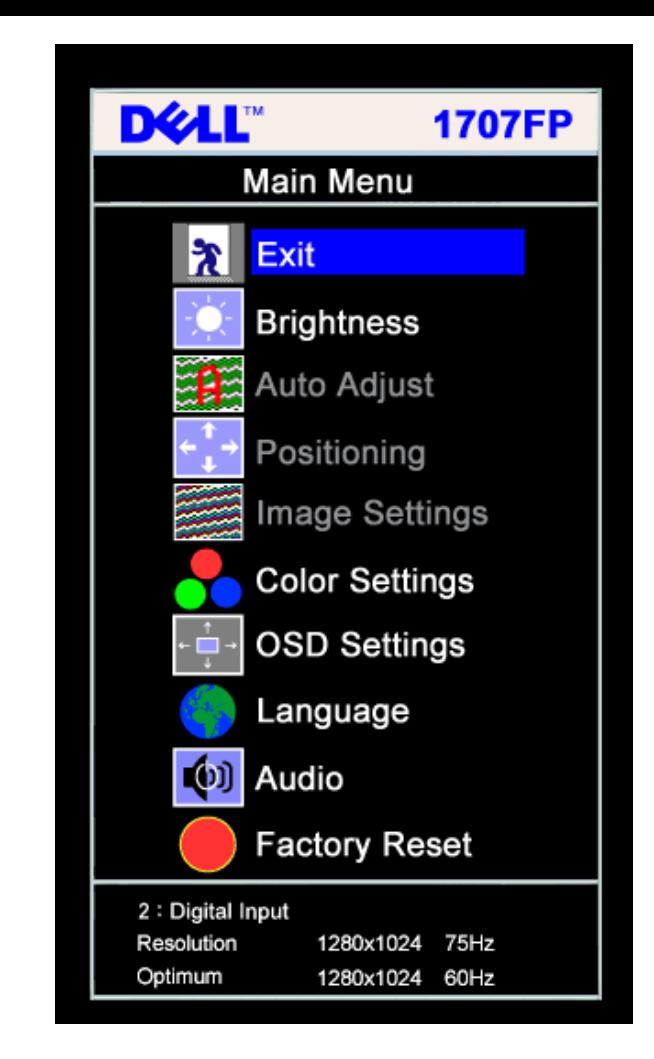

注 定位和 像 置 使用模 **(VGA)** 接口 可用。 Ø

2. 按 **-** 和 **+** 按 在 置 。 您从一个 到另一个 名称会被突出 示。 参 下表 看本 示器全 可用 的完整列表。 3. 按一下菜 按 激 突出 示的 。 4. 按 - 和 + 按 想要的参 。 5. 按"菜 "激 滑 然后根据菜 上的 示使用 **-** 和 **+** 按 行更改。 或者按 下或三下菜 按 以退出 OSD 菜 。

或

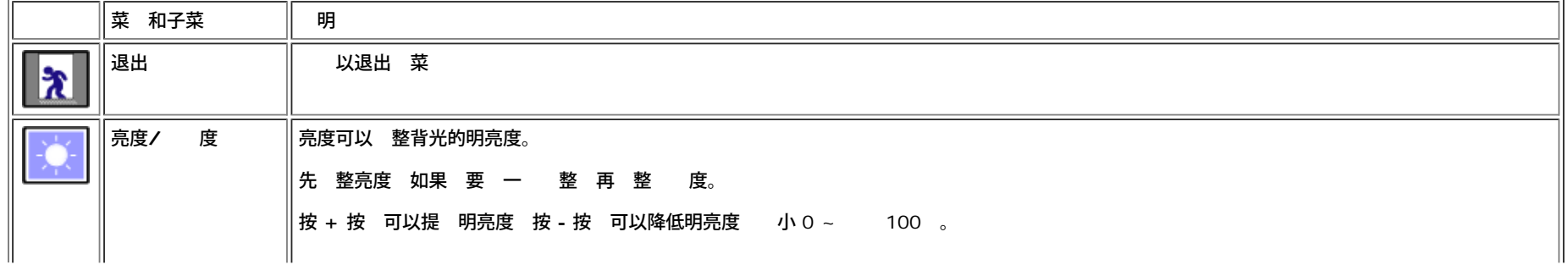

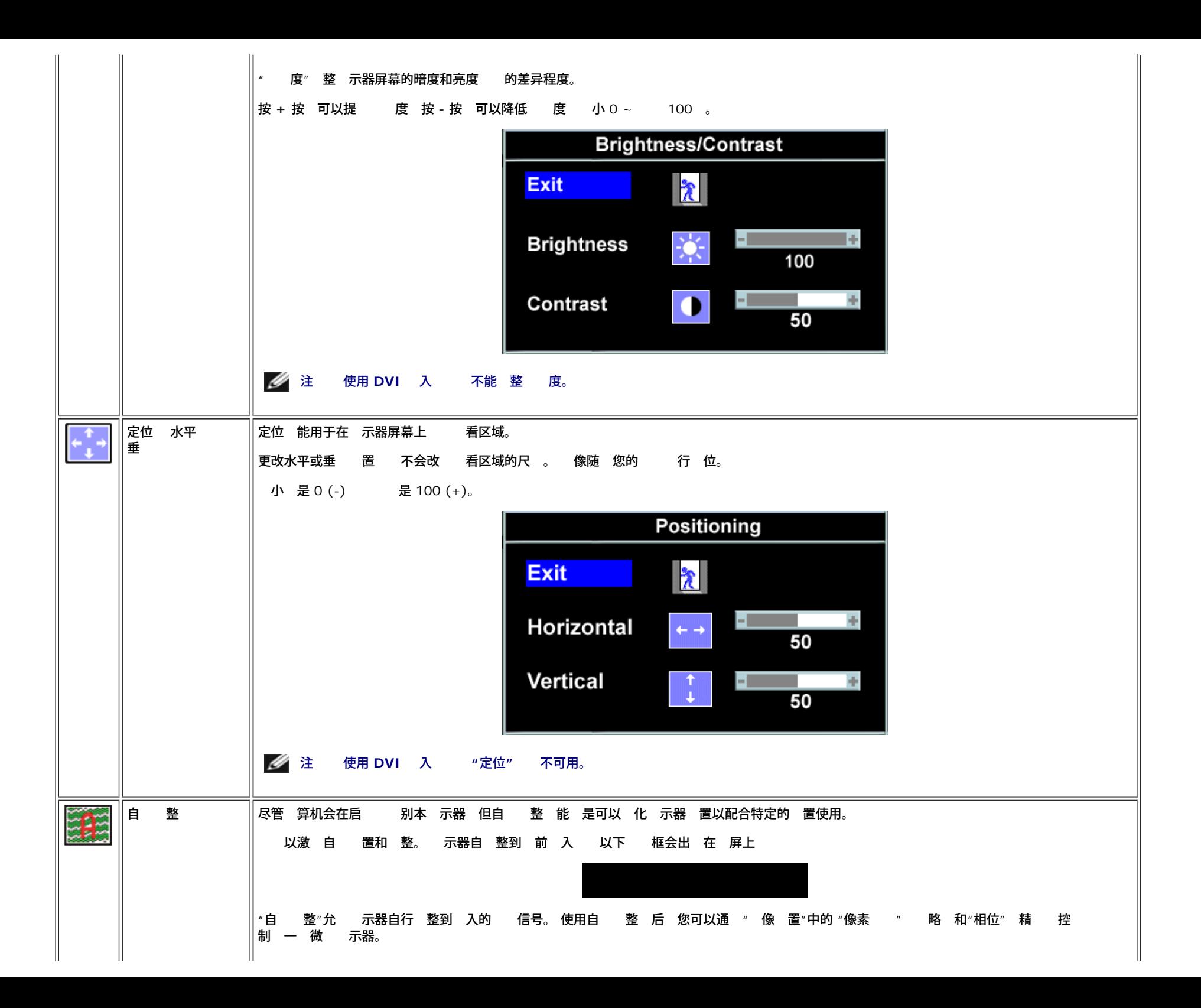

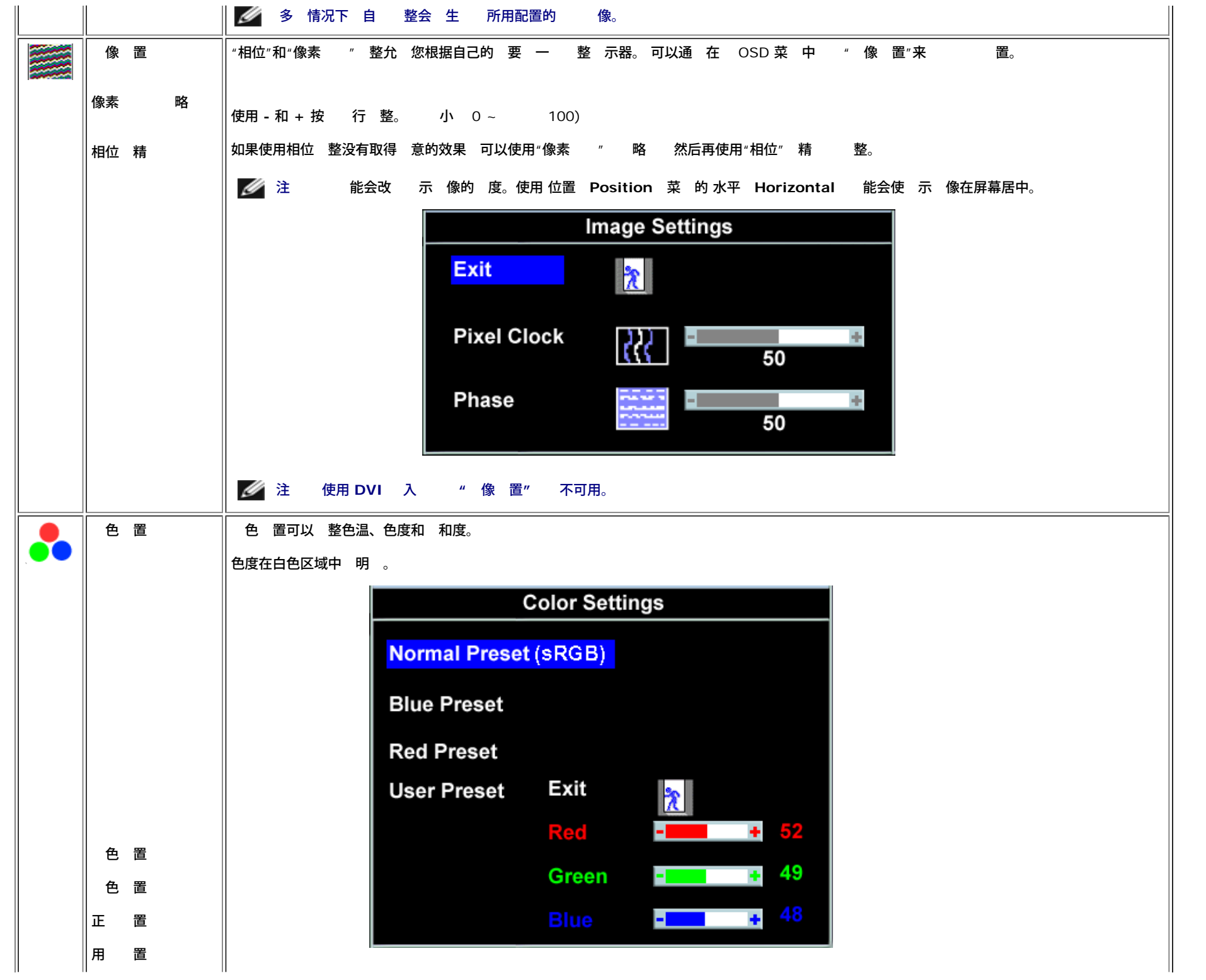

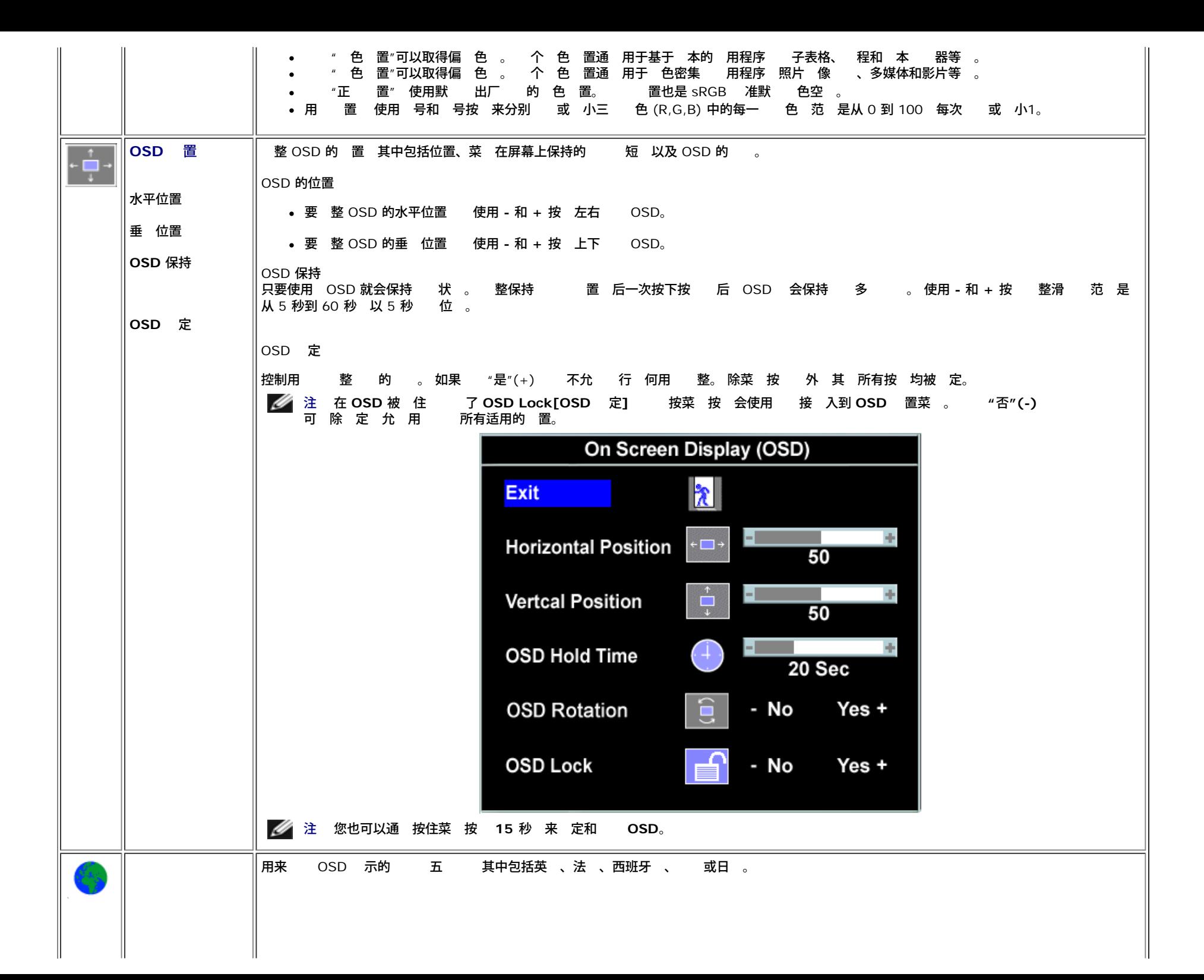

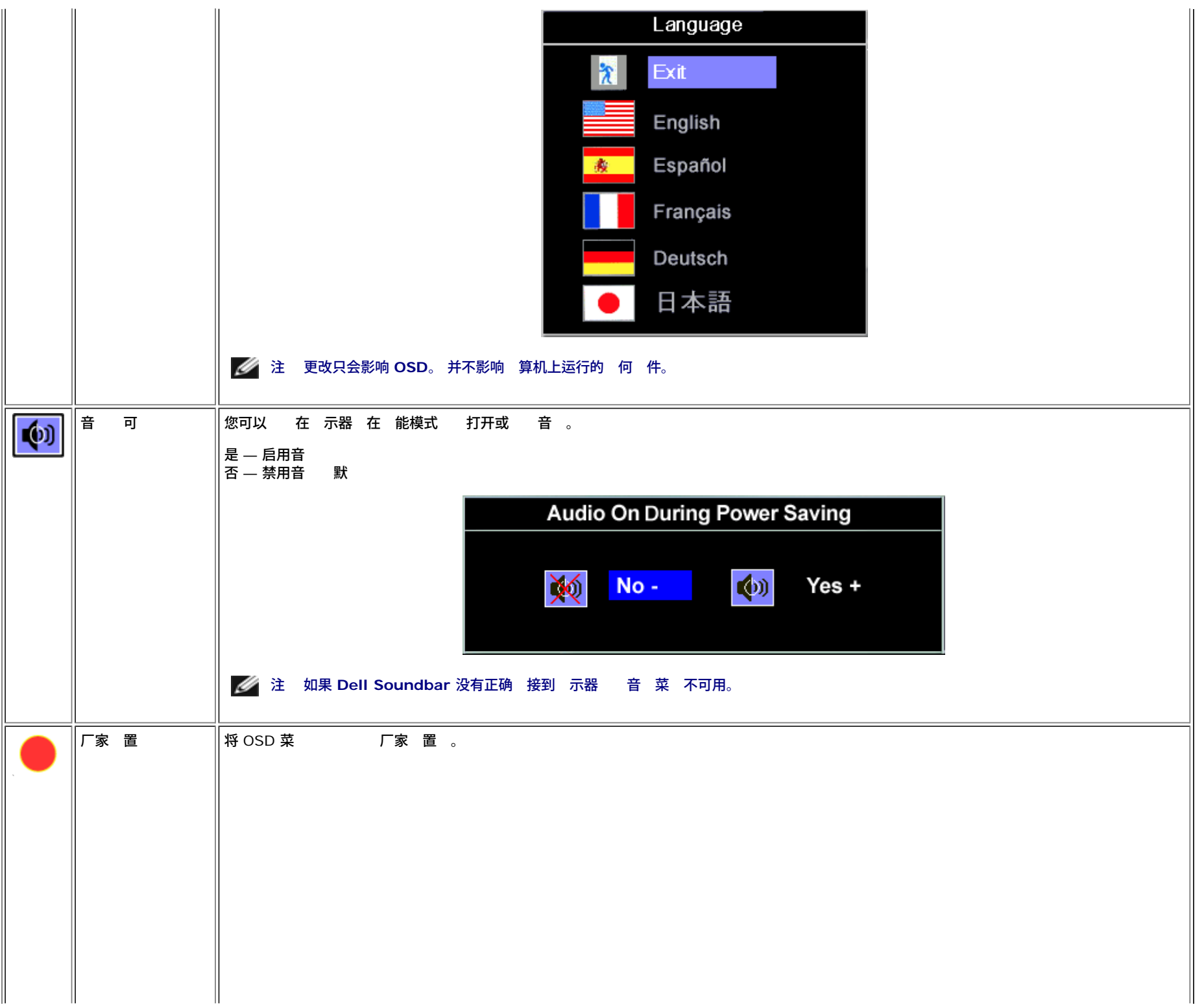

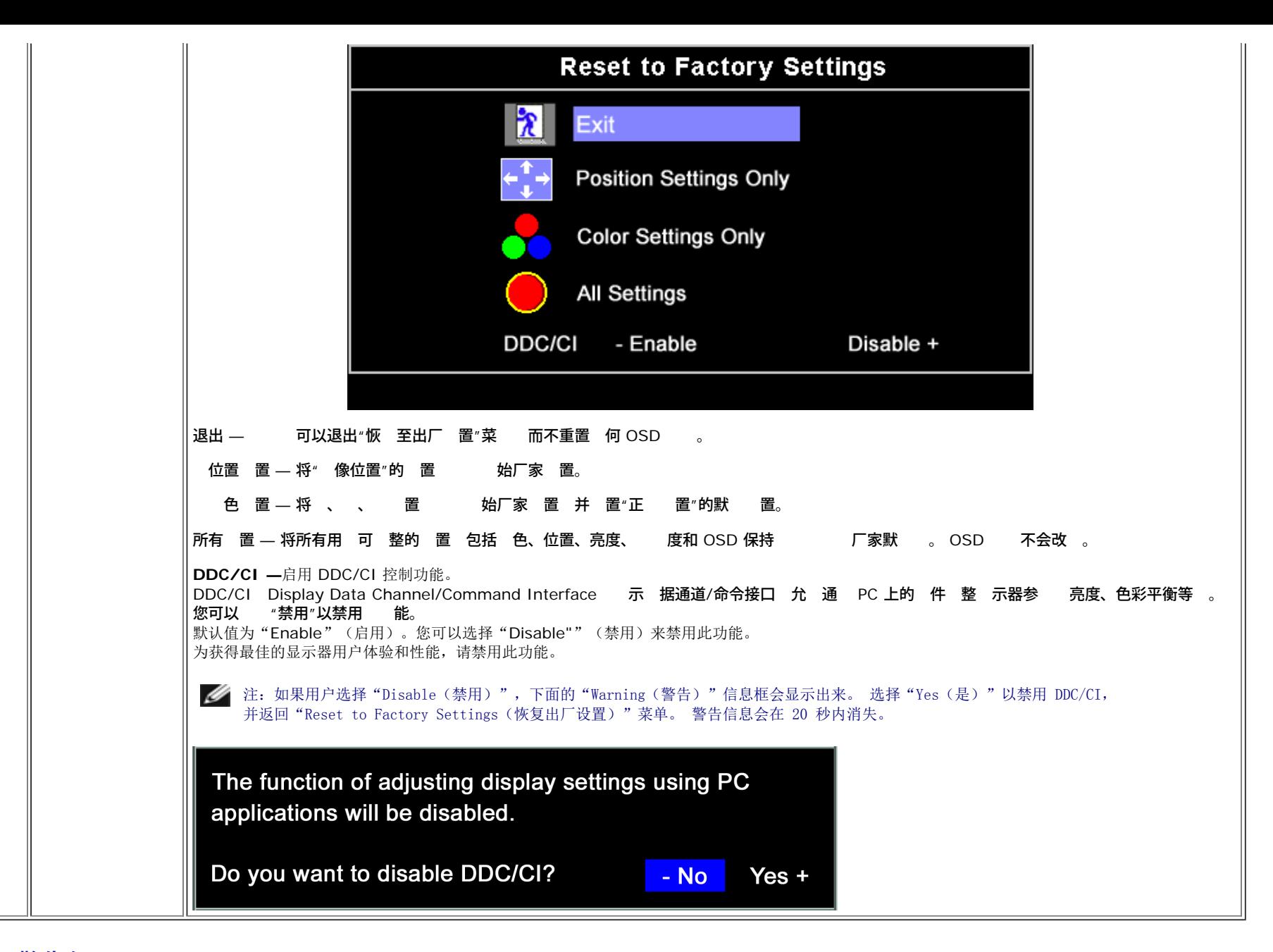

### **OSD** 警告信

下面一条警告信 可能会出 在屏幕上 表示 示器没有同 。

表示 示器不能与 从 算机接收的信号同 。 信号太 或者太低 示器无法使用。 于 示器可以达到的水平和垂 描范 参 [格](#page-2-3)。 建 的模式 1280 X 1024 *@ 6*0Hz。

注 如果 示器 不到 信号 屏幕上将 示浮 的**"Dell** 自 能 **"** 框。

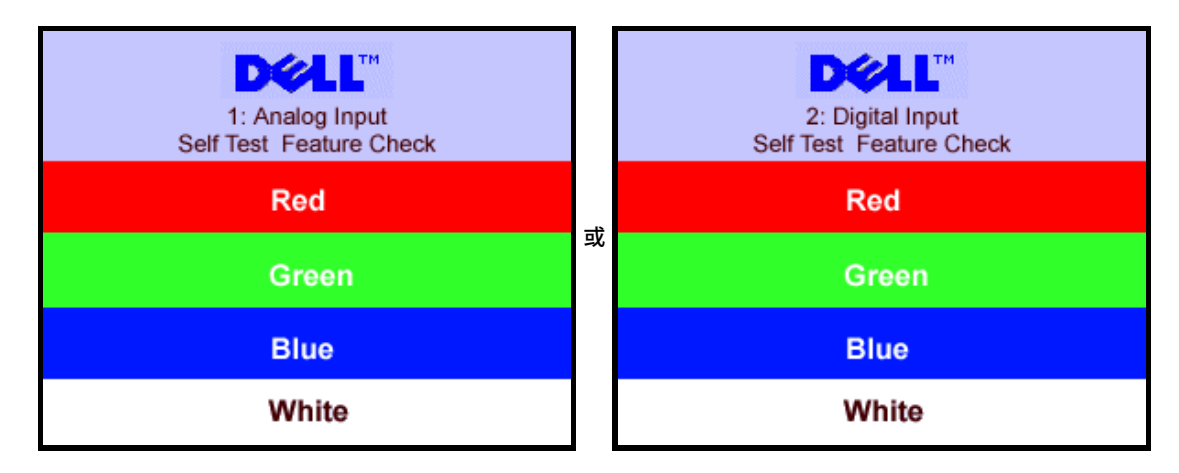

#### 有 屏幕 屏而不 示警告信 。 也表明 示器与 算机不同 。

参 <mark>[故障排除](#page-23-1)</mark>了 情。

置 分 率 1. 用鼠 右 点 桌面 然后 属性。 2. 置 卡。 3. 将屏幕分 率 置成 1280 x 1024。

4. 确定。

如果您没有看到 1280 x 1024 那 您可能 要更 您的 形卡 程序。 根据您的 完成下面的某个流程。

如果您 有 Dell 台式机和便携式 算机

support.dell.com 入您的服 下 形卡的 程序。  $\circ$ 

如果您使用的不是 Dell 算机 便携式或台式

- 您 的支持站点 下 的 形卡 程序。  $\circ$
- 您 形卡的网站 下 的 形卡 程序。  $\circ$

### 使用 **Dell Soundbar** 件

Dell Sound Bar 是一个可以 接到 Dell 平板 示器的立体声双声道系 。 Sound Bar 具有 音量和开/ 控制 可以 整整个系 音量 色 示灯 示 情况 配 个音 机插孔。

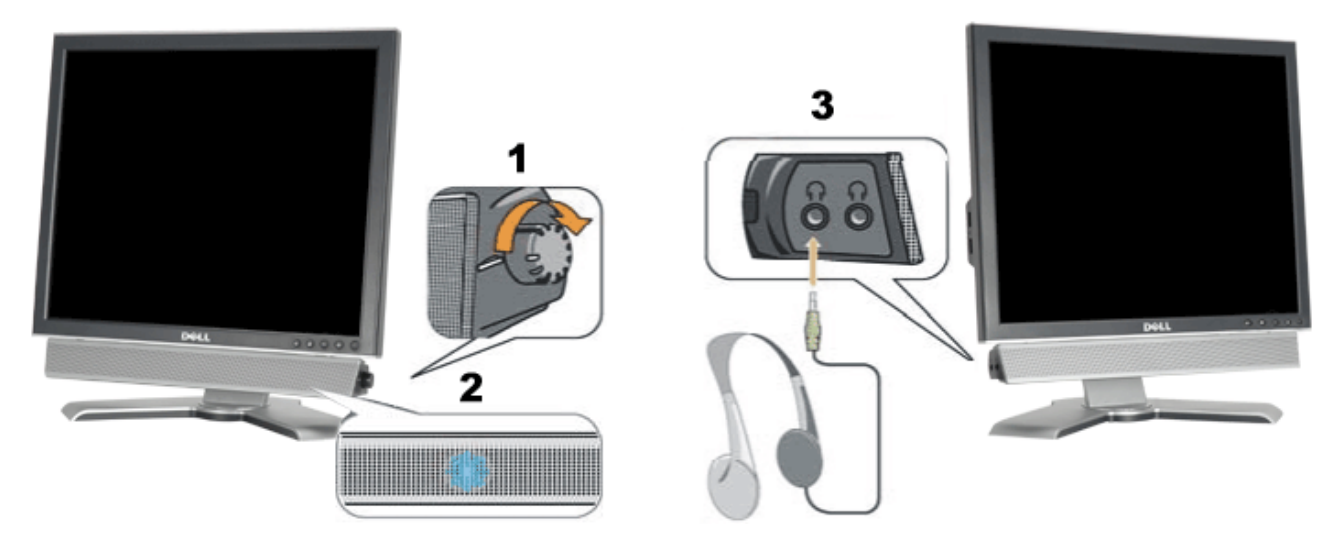

- **1.** /音量控制
- **2.** 示灯
- **3.** 机接口

## 将 **Soundbar** 装到 示器上

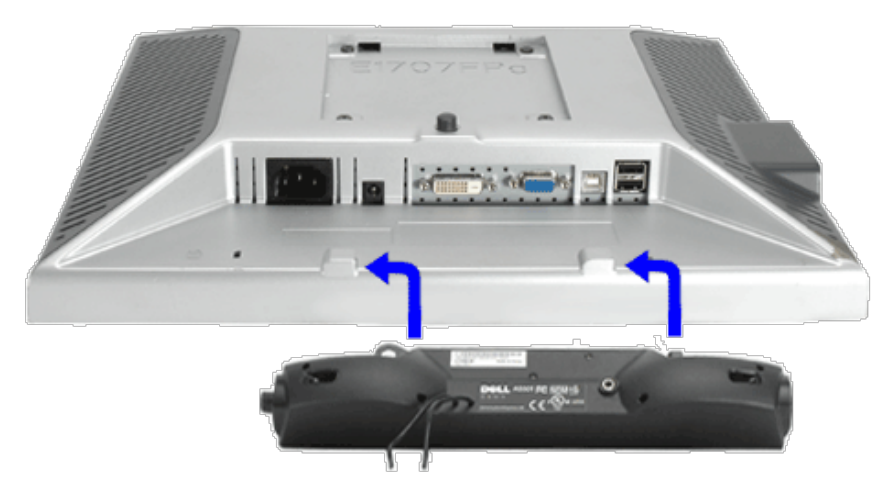

- 1. 在 示器的背面操作 将 个槽与 示器后下 的 个卡舌 装入 Sound Bar。
- 2. 将 Sound Bar 向左滑 至卡 到位。
- 3. 将 Soundbar 的 接到 示器后面的接口。
- 4. 将 Sound Bar 背面的 色微 立体声插 插入 的音 出插孔。
- 注 *Sound Bar* 接口 *-12V DC* 出只供 *Dell Sound Bar* 件 使用。

[返回目](#page-0-1)\_\_\_\_\_

示器 **Dell™ 1707FP 平板彩色 示器用** 

● 更改 示器 角度

 $\bullet$  操作系

# 更改 示器 角度

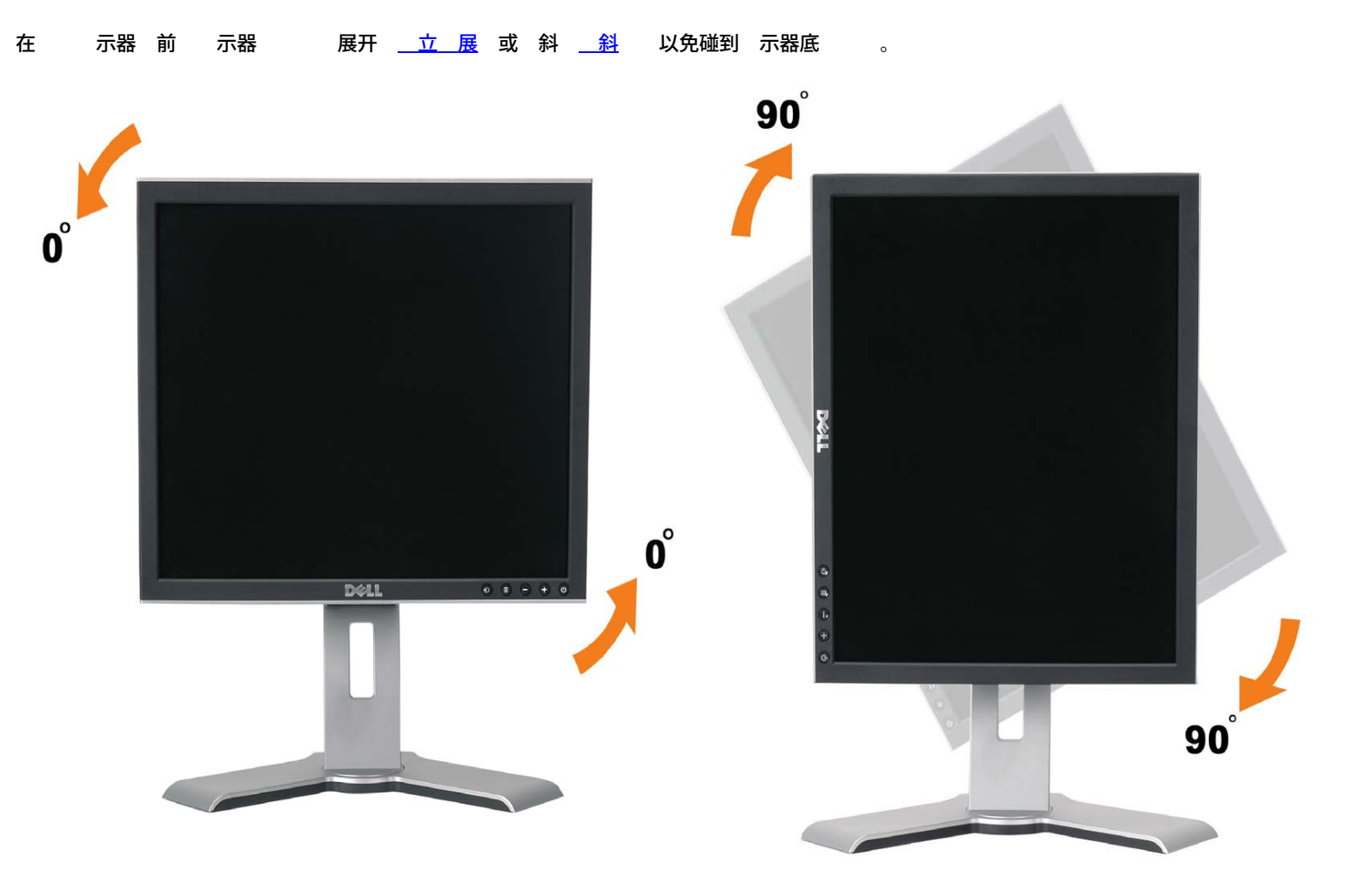

# 操作系

示器 后 您 要完成下面的 来 操作系 。

**《《注** 如果您使用的不是 Dell 算机 要到 形 程序网站或 算机制造商网站 了 如何 操作系 。

1. 点 桌面 然后 属性。

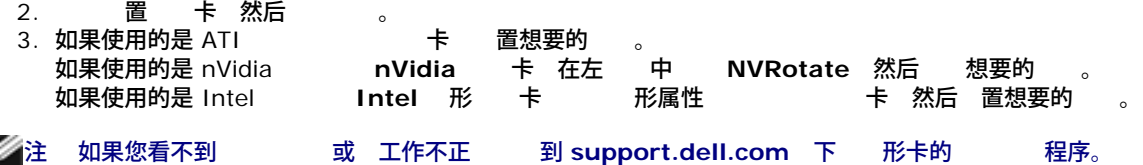

[返回目](#page-0-0)

<span id="page-23-1"></span><span id="page-23-0"></span>[返回目录页](#page-0-0)

故障排除 **Dell™ 1707FP** 平板彩色 示器用

- [排除显示器故障](#page-23-2)
- [一般问题](#page-24-0)
- 产品特定问题
- USB 问题
- [排除](#page-25-0) [Soundbar](#page-25-0) [故障](#page-25-0)

ノ<mark>↑</mark>、警告 在开始本 中的 何 前 遵照<u>[安全说明](#page-27-1)</u>中的内容 行。

### <span id="page-23-2"></span>排除显示器故障

自检功能检查 **(STFC)**

款 示器提供了一个自 能 可以 您 示器是否工作正 。如果 示器和 算机已正确 接 但 示器屏幕仍 屏 行以下 来运行 示器自

- 1. 算机和 示器的 。
- 2. 从 算机背后拔下 。 确保自 工作正 从 算机背后拔下 字 白色接口 和模 色接口 。
- 3. 打开 示器 。

如果 示器 不到 信号或工作不正确 浮 的 Dell 自 能 Dell Self-test Feature Check 框 色背景 下 会出 。在自 模式中 示灯保持 色。另外 根据所 的 入 下面所示的一个 框会 示。

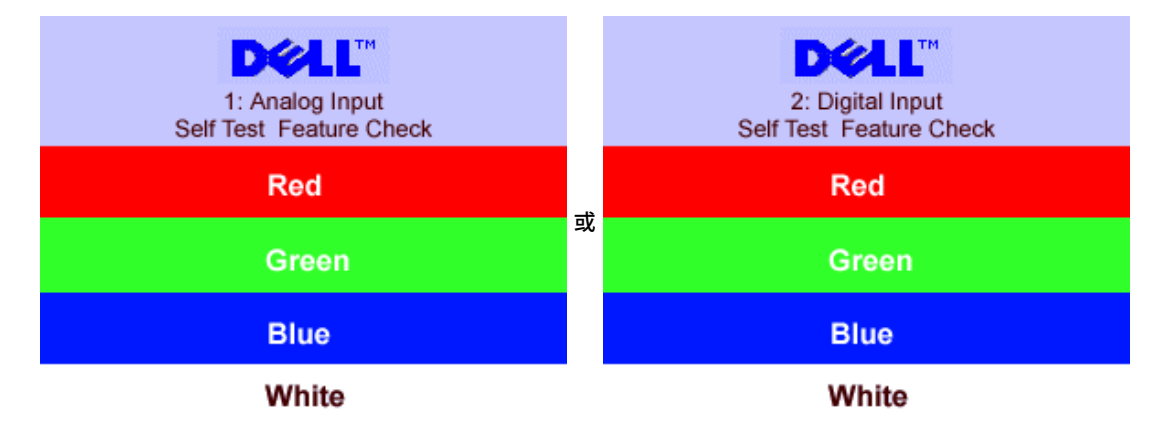

5. 在正 系 操作期 如果 断开 接或已 坏 也会出 个 框。

6. 示器 重 接 然后打开 算机和 示器 。

如果在 行以上 后 示器屏幕仍然保持 屏 一下 控制器和 算机系 。 示器工作正 。

**OSD** 警告信息

下面一条警告信 可能会出 在屏幕上 表示 示器没有同 。

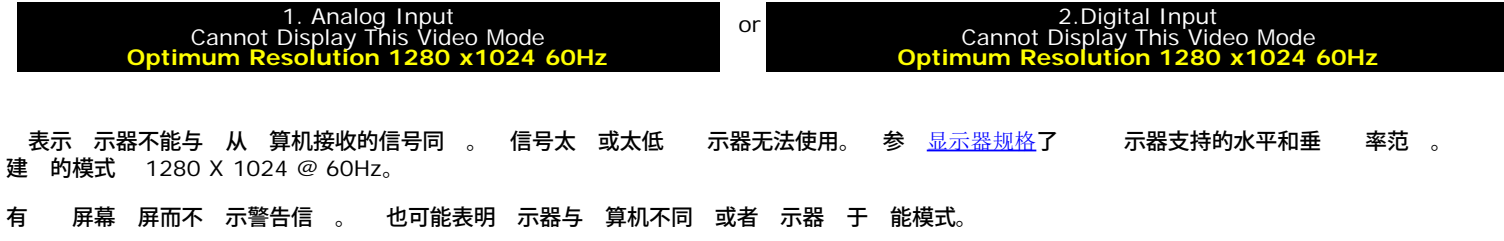

# <span id="page-24-0"></span>一般问题

下表包含了有 可能 到的 示器 的一 信 。

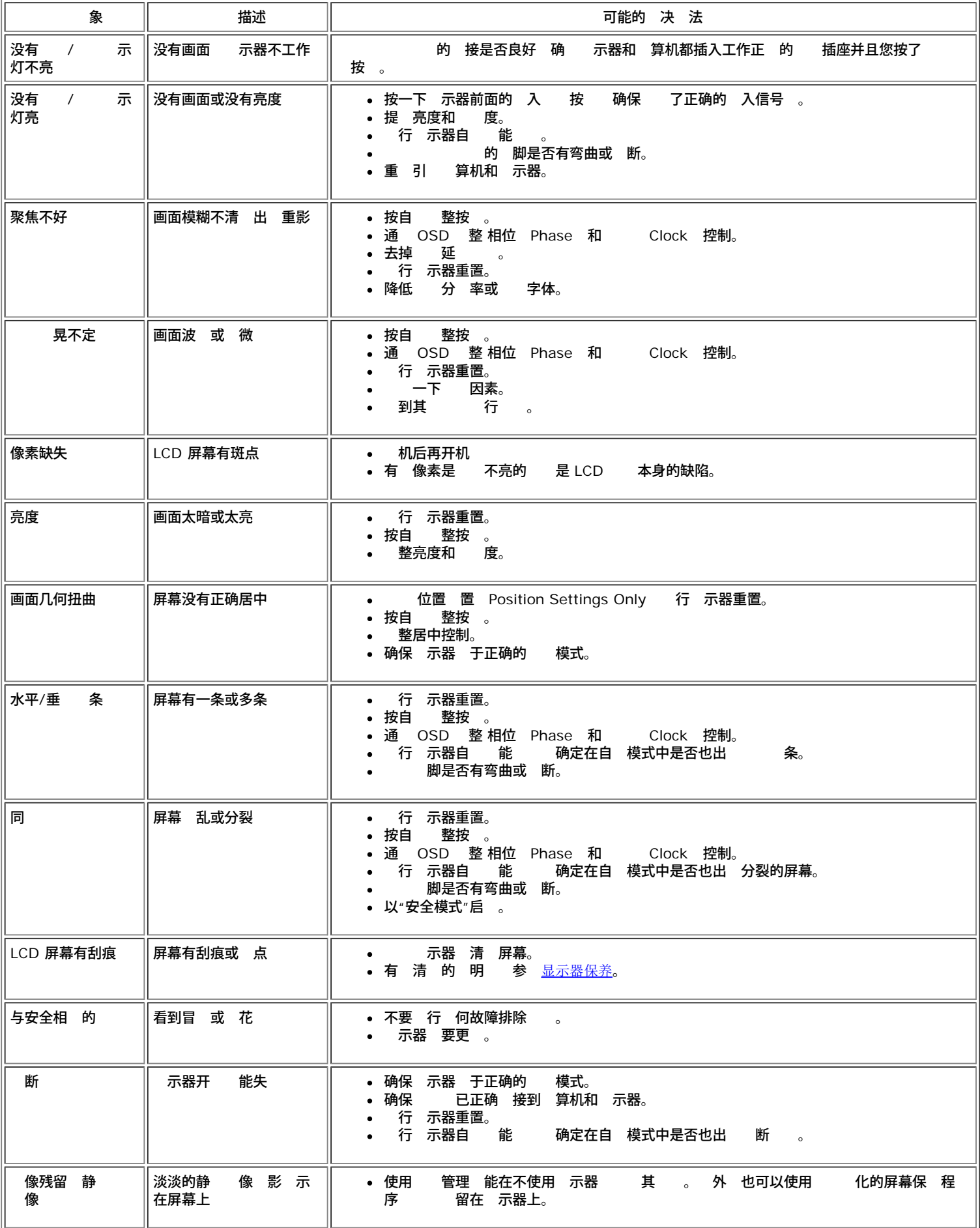

# 产品特定问题

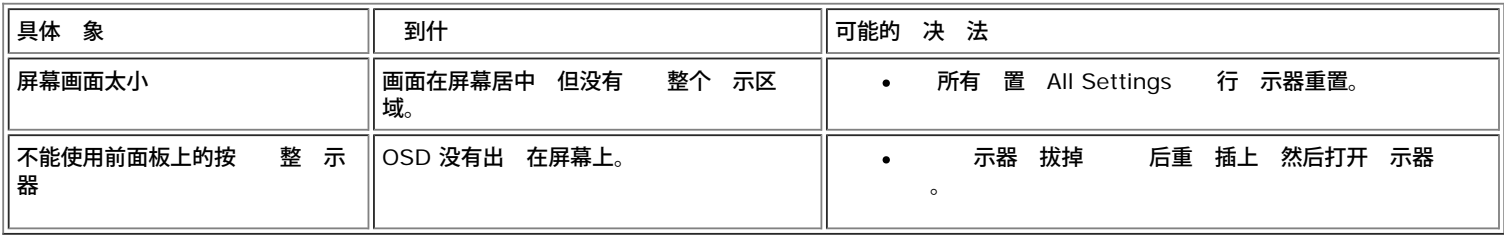

### **USB** 问题

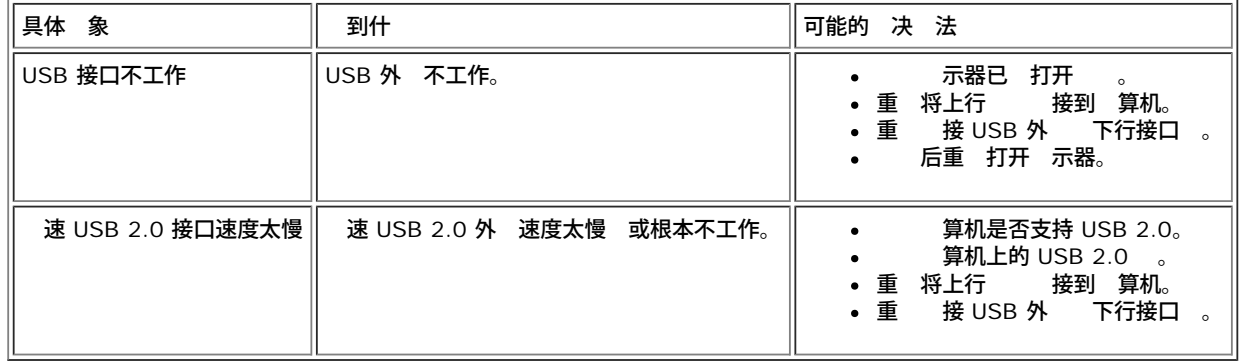

# <span id="page-25-0"></span>排除 **Soundbar** 故障

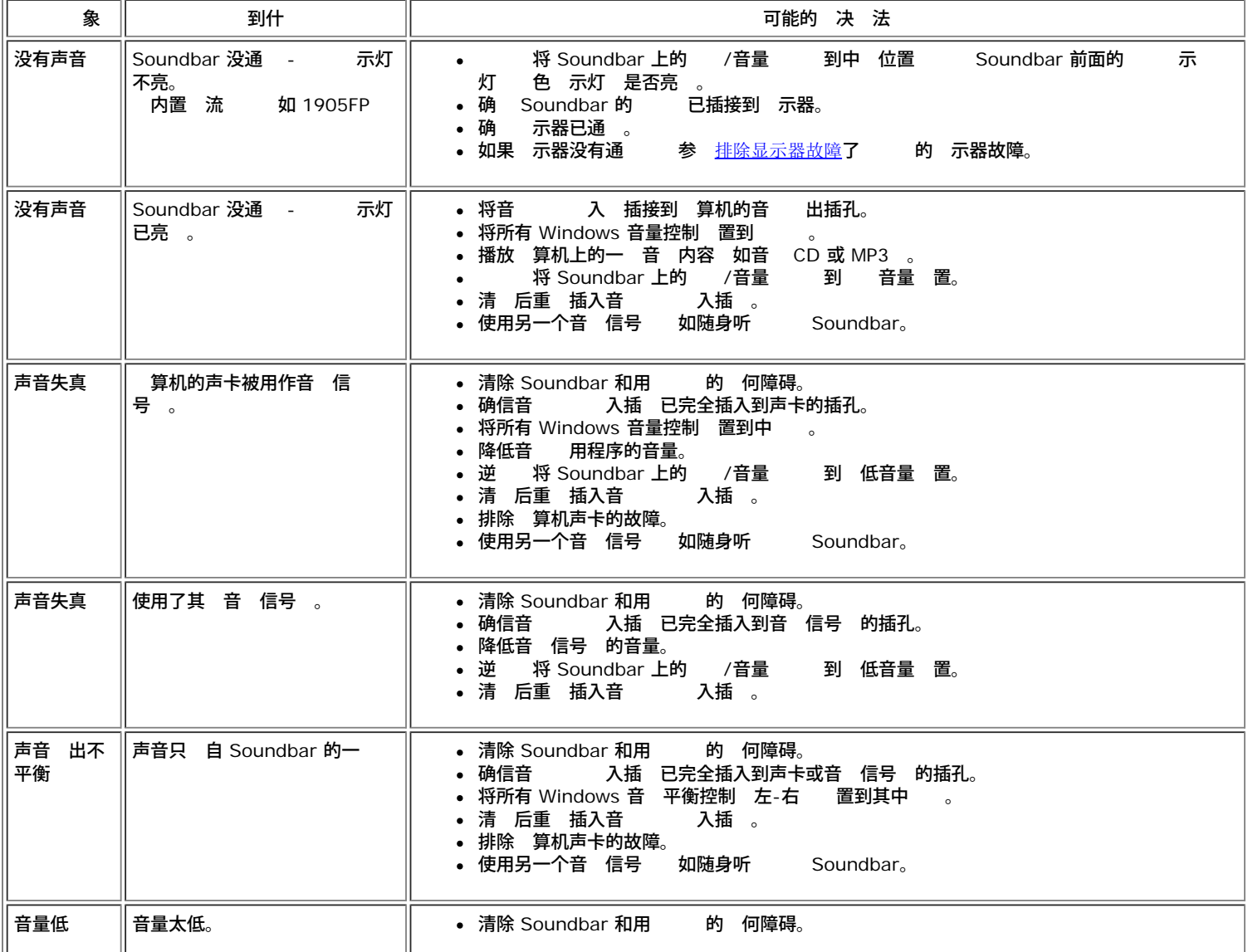

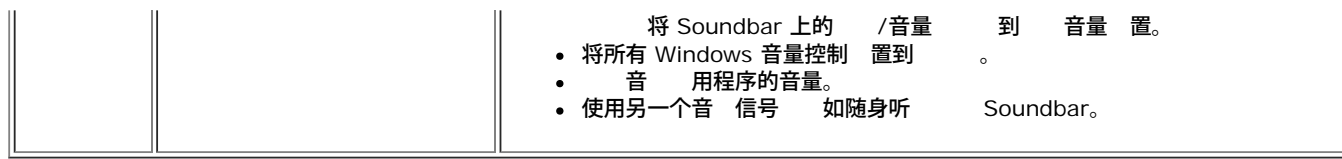

[返回目录页](#page-0-0)

<span id="page-27-2"></span><span id="page-27-1"></span>**Dell™ 1707FP** 彩色平板 示器

- [FCC](#page-27-0) [信](#page-27-0)
- [警告](#page-27-3) [安全](#page-27-3) [明](#page-27-3)
- [系](#page-28-0) [Dell](#page-28-0)
- [示器](#page-37-0) [置](#page-37-0)

# <span id="page-27-0"></span>**FCC** 信

**FCC**通告 适用于美国)

## **FCC Class B**

本 生、使用并可能 出射 能量 如果未依据制造商的使用 明来安装和使用 可能会干 广播和 的接收。本 已 符合FCC 范第15 分 B 字 的 制。

本 符合FCC 范第15 分。操作服从以下 个条件

1 本 不会引 有害的干 。

2 本 必 接受 何接收到的干 包括可能引 不希 的操作的干 。

通告 FCC 范 定 Dell Inc.未明确 可的 更或改 可能取 操作本 的 力。

制 用于合理 防住宅安装中的有害干 。然而 不保 在某个安装中不会 生干 。如果本 的确引 了 广播或 接收的<br><sup>:</sup> —— 可以通 和打开本 来判断 鼓励 通 以下措施来 正干 有害干 —— 可以通 和打开本 来判断 鼓励 通 以下措施来 正干

- 重 确定接收天 的方位。
- 接收机 重 安置本系 。
- 将本系 搬离接收机。
- 将本系 插入另一个 插座 以使本系 和接收机 于不同的支 。

如必要 咨 Dell Inc.的代表或 丰富的广播/ 人 以 得更多建 。

按照FCC 范 本 中所述的 提供了以下信

- 品名称 1707FP  $\bullet$
- 号 1707FPc
- 公 名称

Dell Inc.

Worldwide Regulzatory Compliance & Environmental Affairs

One Dell Way

Round Rock,TX 78682 USA 512-338-4400

# <span id="page-27-3"></span>警告 安全操作

<mark>∕ ↑</mark>、 警告 何非 件内 明的控制使用、 整、 理都可能 致 、 流和/或机械危 。

接并使用 算机屏幕 和遵守 明

- 要 免 害 算机 确 算机 AC 器与 的 格相符
	- 在多 北美洲、 美洲 和 国家/ 区 (像日本、 (同 通用 220 伏特 (V)/60 (Hz)和台湾) 的通用 格 115 伏特 (V)/60 (Hz)。

多 洲、中 和 国家/ 区通用 230 伏特 (V)/50 (Hz)。

确 您的屏幕 定 与 格相符。

注意 品不 要或是 有 **AC** 入 定的 切 器。屏幕将依据「 明」区域所定 的 范 自 接受 何 **AC** 入

- 勿在有 、日光 射或是低温的 内 或使用 品。
- 免将 LCD 屏幕 至温度差别很 的 。
- 勿将 LCD 屏幕置放于震 或碰撞的 。像是 勿将 LCD 屏幕放在卡 内。
- 勿将 LCD 屏幕 在 湿度或容易聚集 的 。
- 勿使用水或其 液体在 LCD 屏幕上。
- 将平板屏幕 在室温 下。 冷或 将影响用来 示的液体水晶。
- 初十次元帝<br>勿在屏幕通 孔上插入 何金属 将可能有 危 。
- 要 免 勿接触屏幕内 只有合格的 人 可以开启屏幕外壳。<br>• 如果 有 害 勿使用您的屏幕。 勿在 在 置放 何 西 扌
- 如果 有 害 勿使用您的屏幕。 勿在 在 置放 何 西 并将 放在不会 倒其 人<br>• 拔除 从 插 拔除 勿 力拉扯 。
- 插 拔除 勿 力拉扯 。
- 屏幕外壳的孔用来流通空 。要 免 勿封 或覆盖 孔。 免在床、沙 、 毯或其 布面上使用 品 可能 致通 孔 无法作用。如果您将屏幕置放在 架或是密 空 确 有足 的空 可以通 。
- 将 品至于低湿度和少 的 方 免潮湿的 下室或是容易聚集 的玄 。
- 勿将 品暴露在雨中 或近水使用 (像是 厨 或游泳 近)。如果屏幕不小 湿 先将 拔除 并立即 授 厂商。必 要 您可以使用湿布清理屏幕 但 先将 拔除。
- 在 固的平面上小 使用 品。如果掉下或用力撞 屏幕 可能会受 。
- 您的屏幕置放在 座 近。
- 如果您的屏幕没有正 运作 特别是有不 的声音或 道 立即拔除 并 授 厂商或服 中 。<br>• 勿 除背盖 将有 危 背盖只能由合格的 人 除。
- 勿 除背盖 将有 危 背盖只能由合格的 人 除。<br>温 也可能 致 。 勿在日光 射的 中使用 品 并 离暖炉、
- 温 也可能 致 。 勿在日光 射的 中使用 品 并 离暖炉、 炉或其 来 。
- 如果有一段 不会使用 拔除屏幕 。
- 在 行 何 前 先拔除屏幕 。
- Hgp 品内 的 Hg Lamp 有水 必 依据 的法律回收或 弃。 参 <u>[WWW.DELL.COM/HG](http://www.dell.com/HG)</u> 得更多信 。 [WWW.EIAE.ORG](http://www.eiae.org/).

### <span id="page-28-0"></span>系 **Dell**

要通 子方式 系 Dell 您可以 以下网站

- www.dell.com
- support.dell.com 支持

■ 注 免 号 在相 的国家 区 使用。

■ 注 在某 国家 区 中 Dell XPS™ 便携 的支持是通 所在国家 区 的独立 号 提供的。如果您没有看到 XPS 便携 的 号 那您可以通 所列的支持号 系 Dell 您的 将被正确 接。

如果您要 系 Dell 使用下表中提供的 子 件 、 号 和代 。如果您 要了 使用什 代 与 或 国 运 商 系。

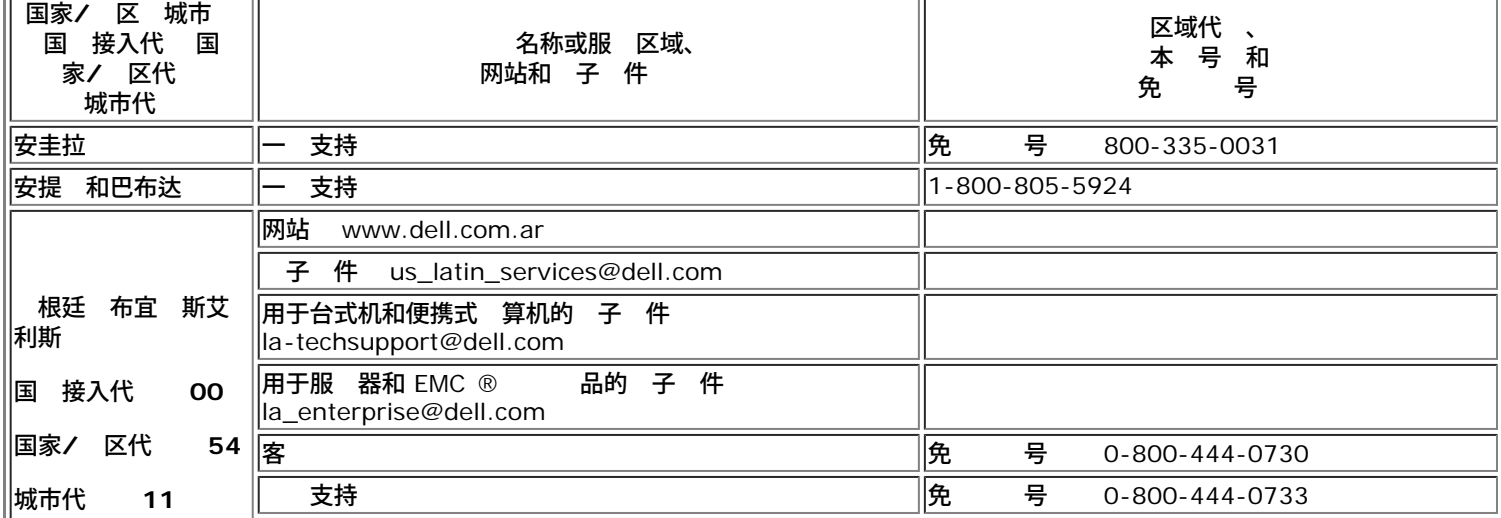

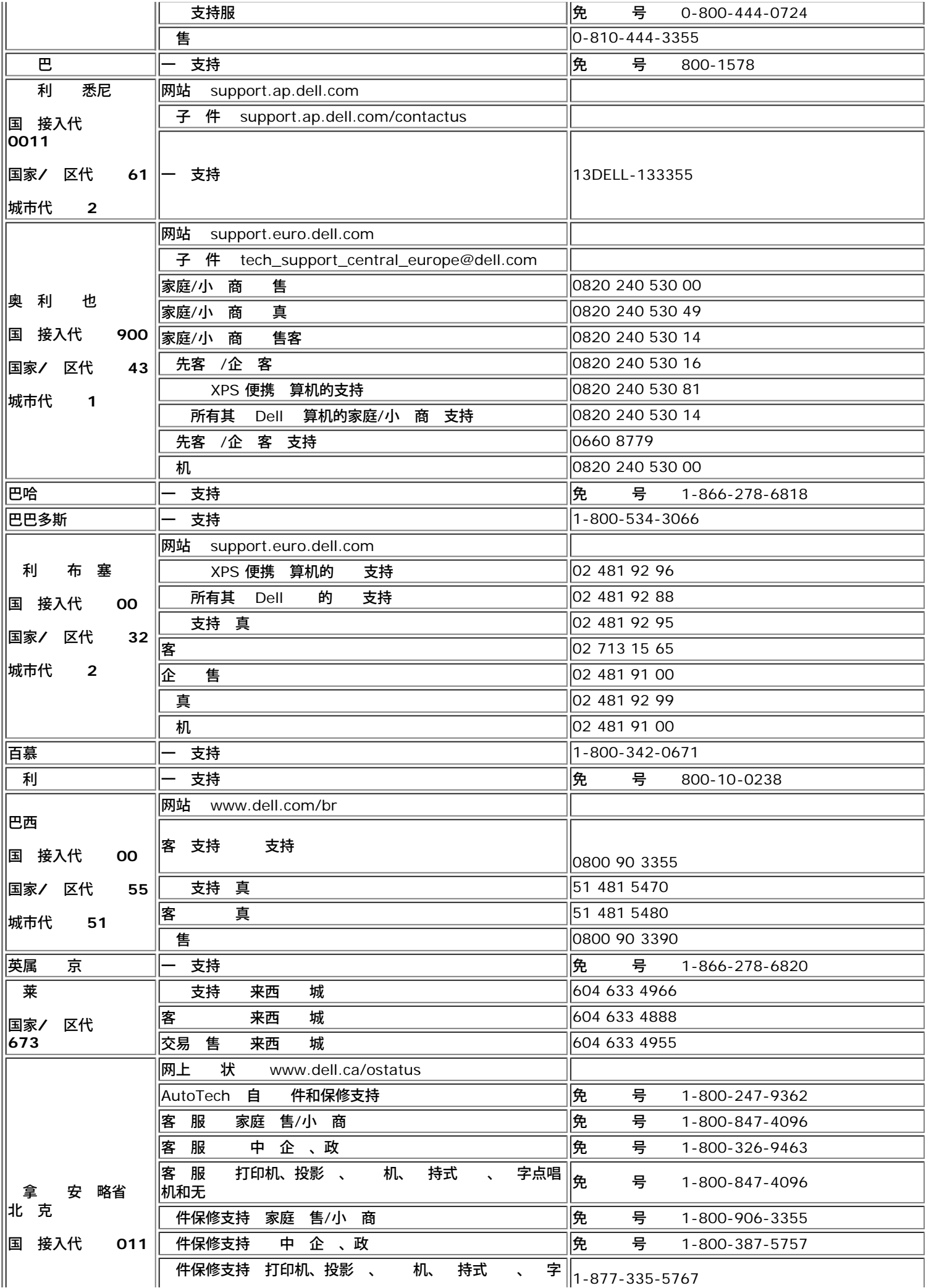

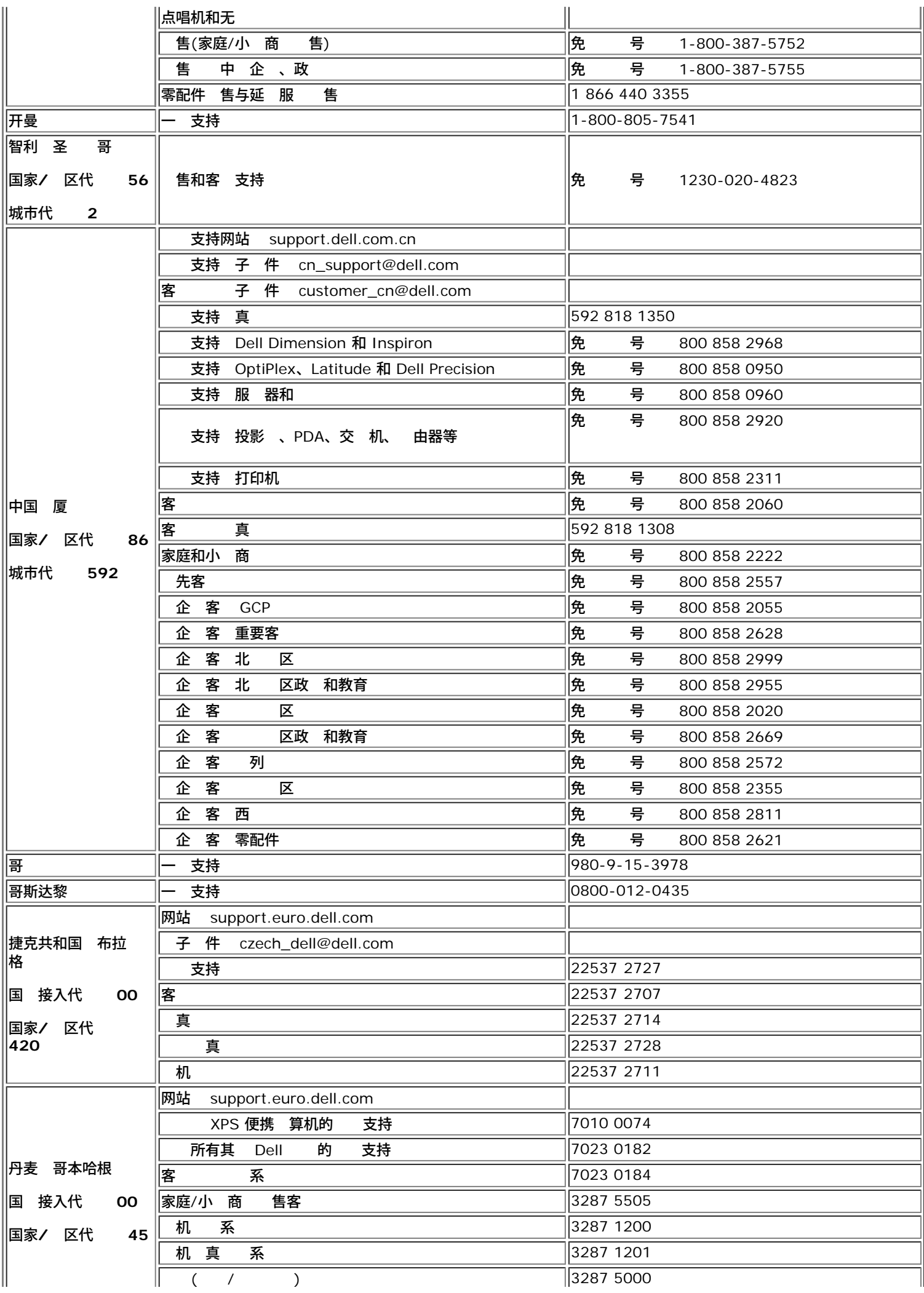

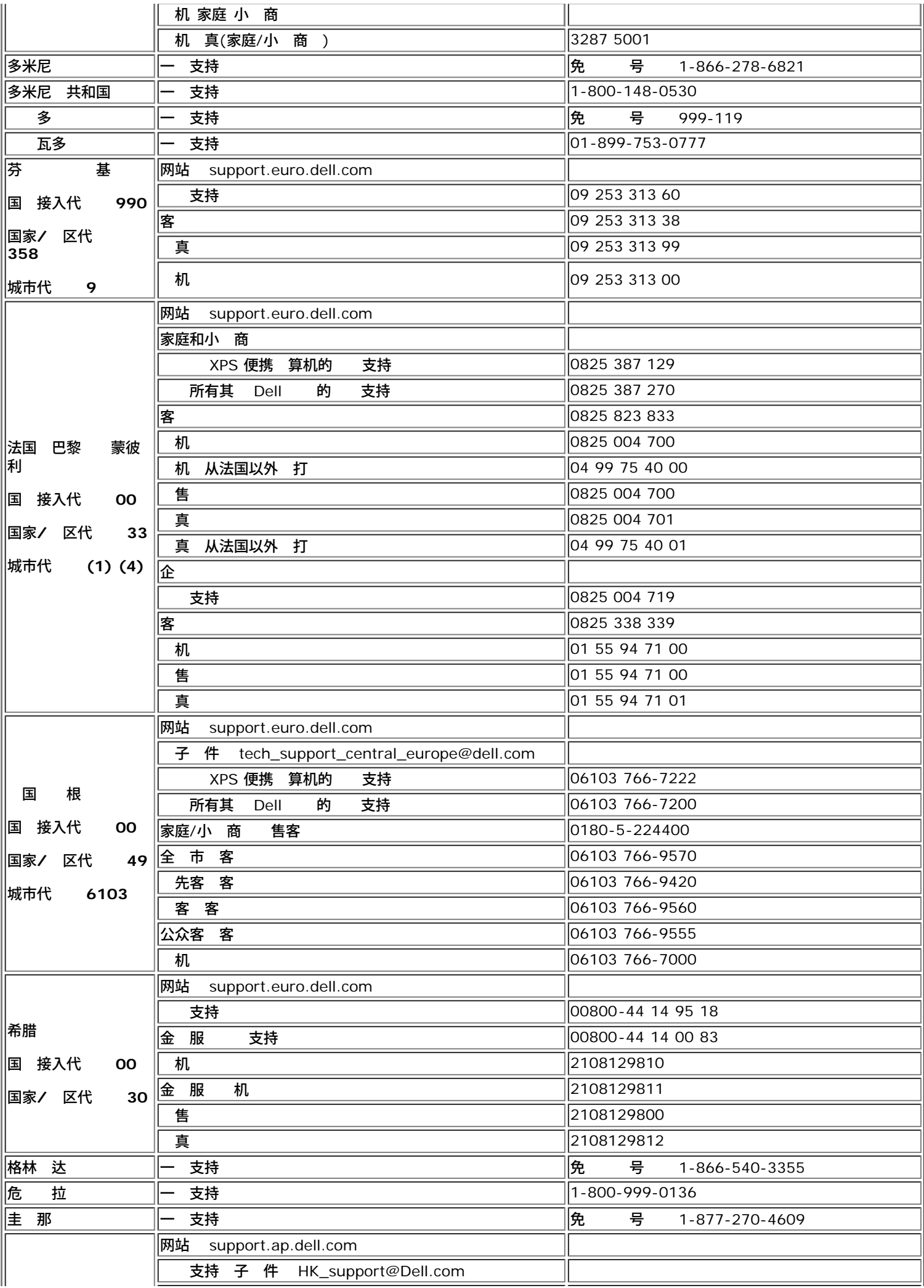

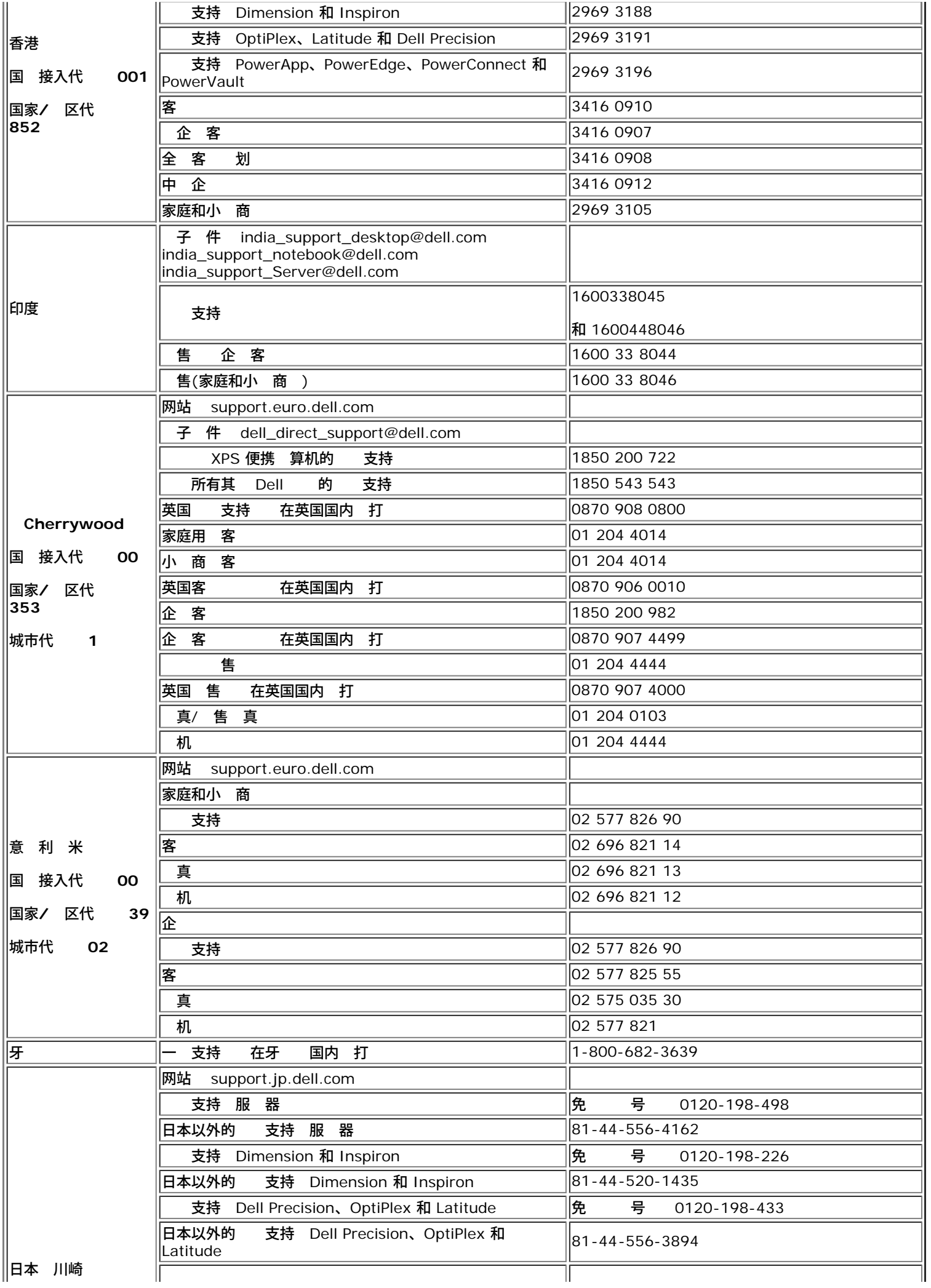

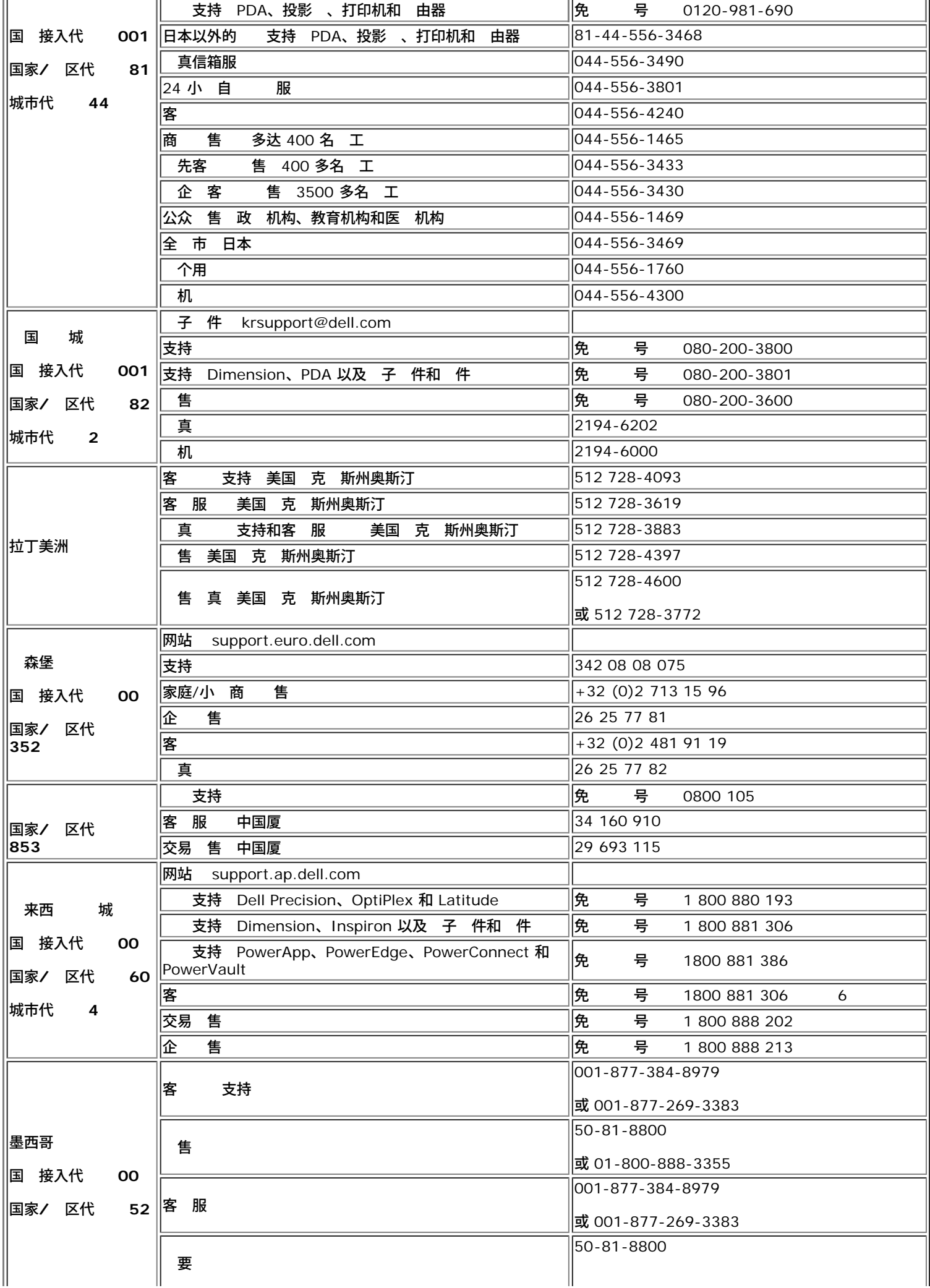

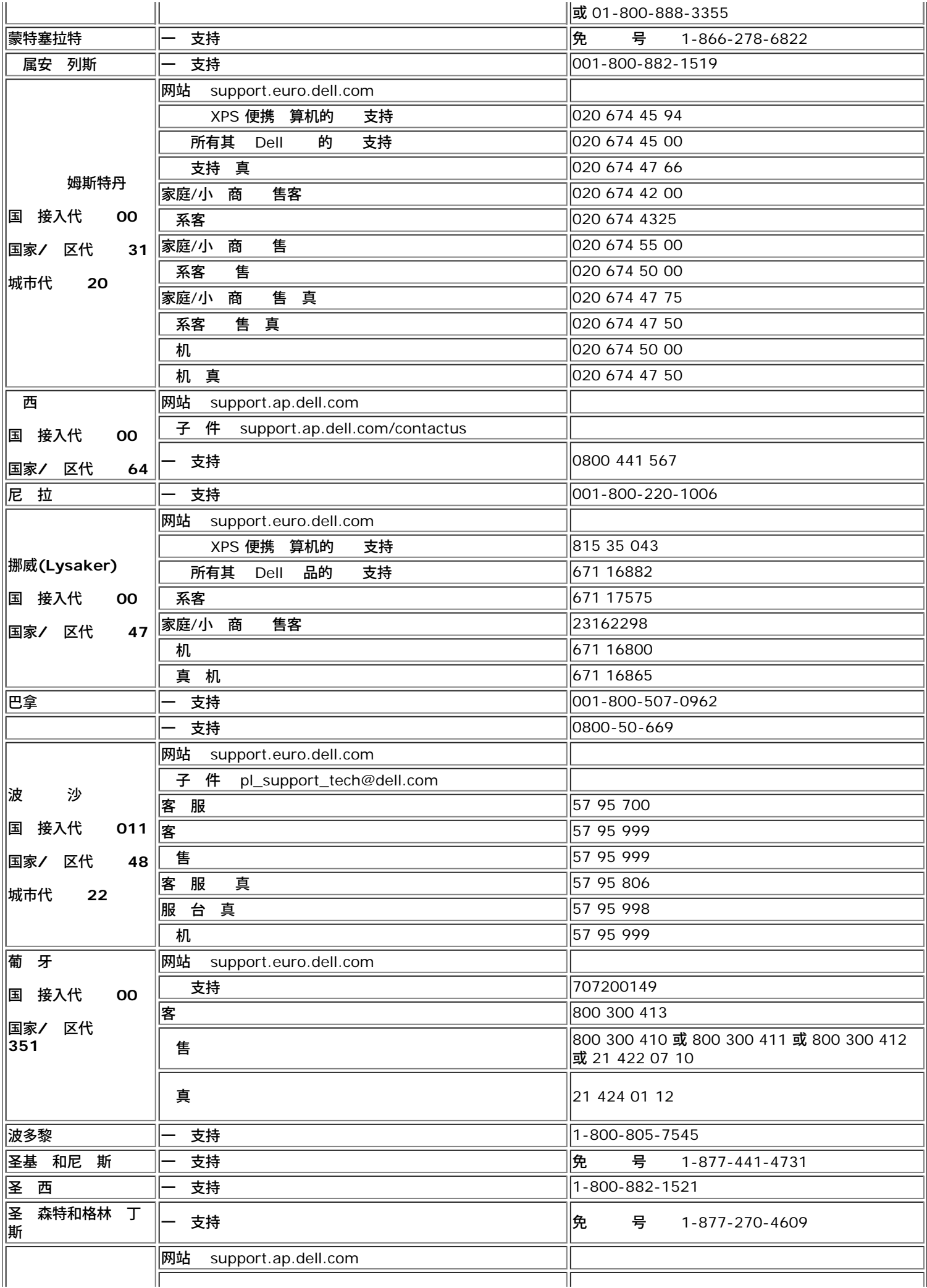

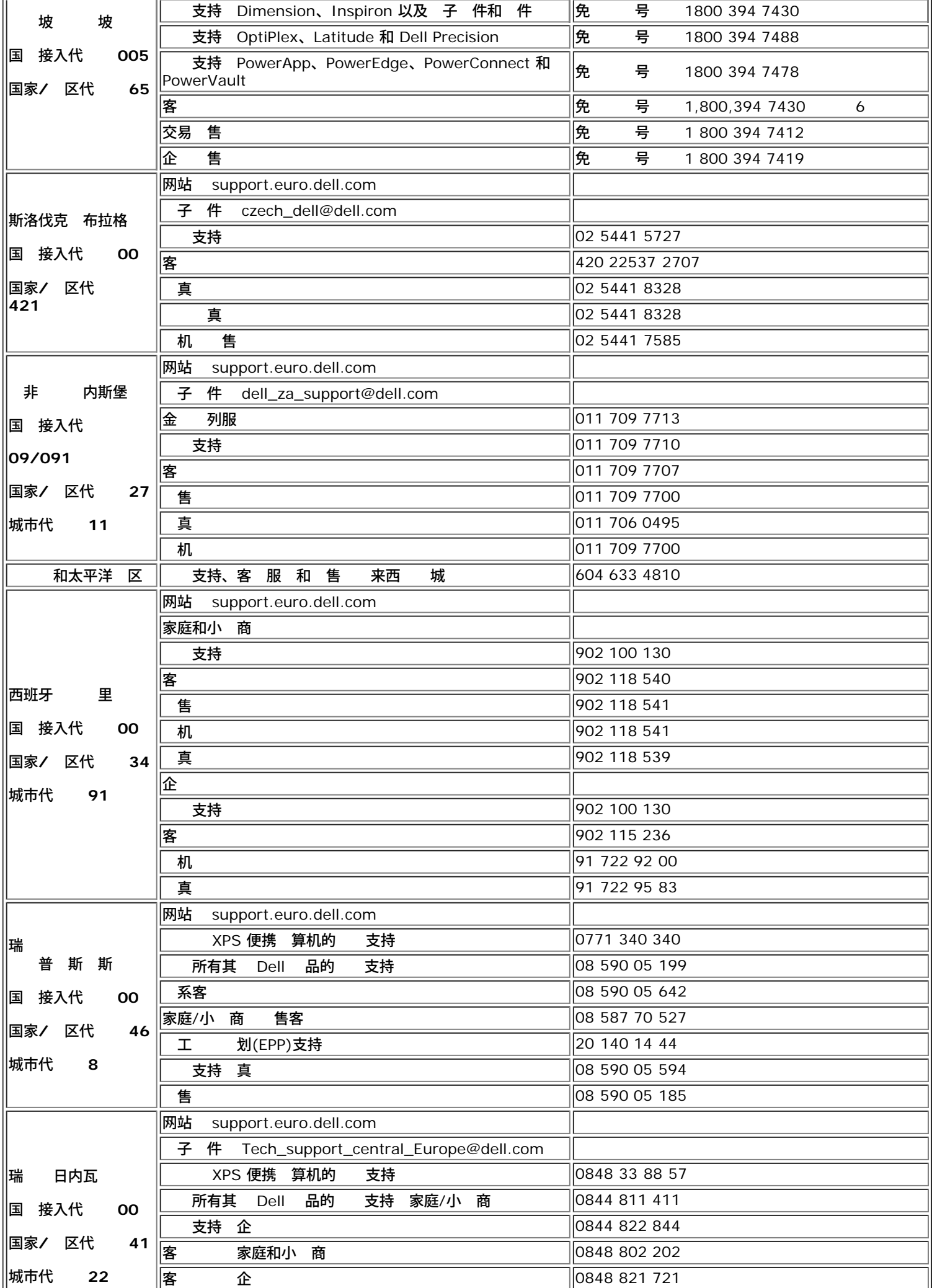

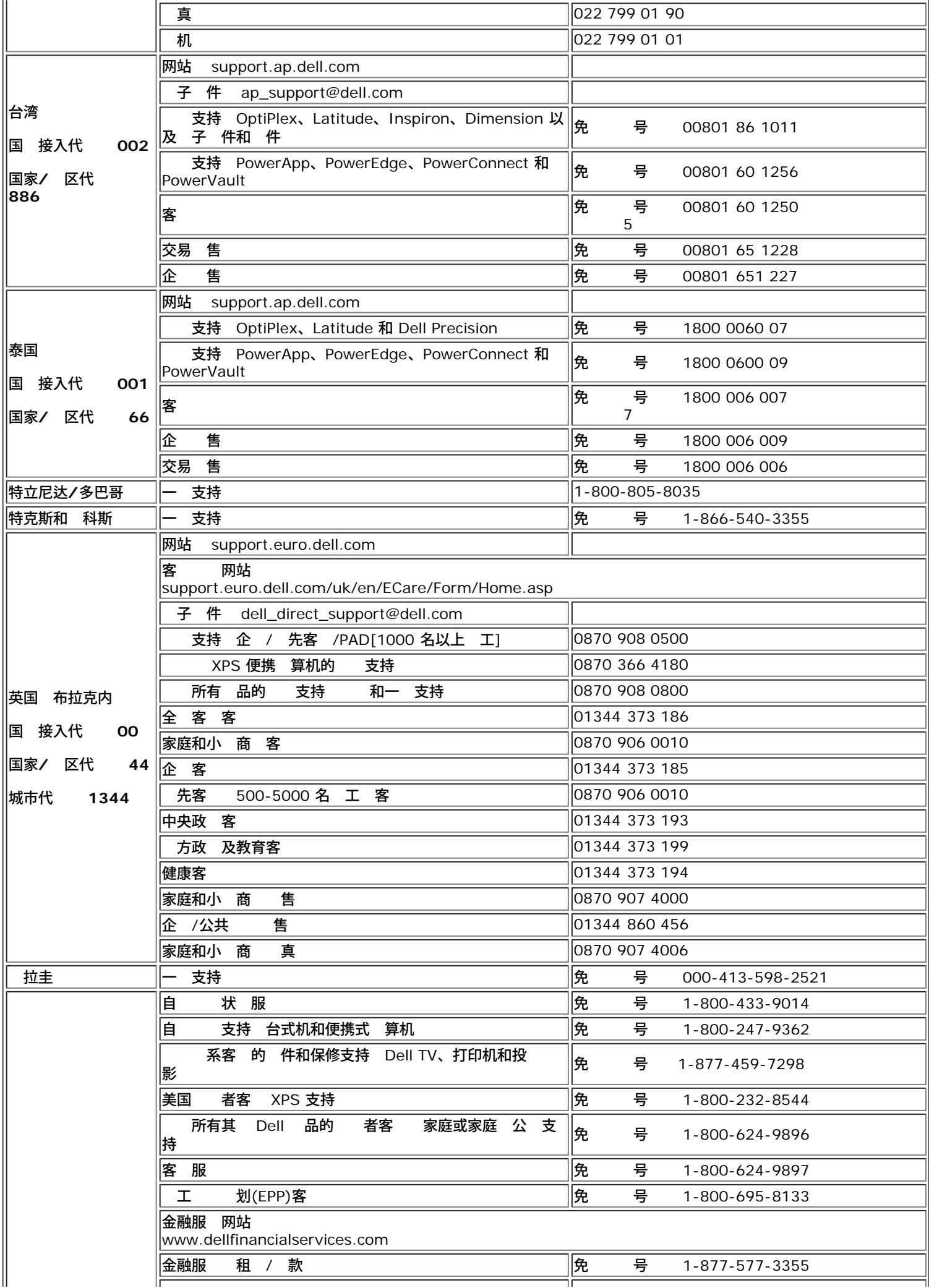

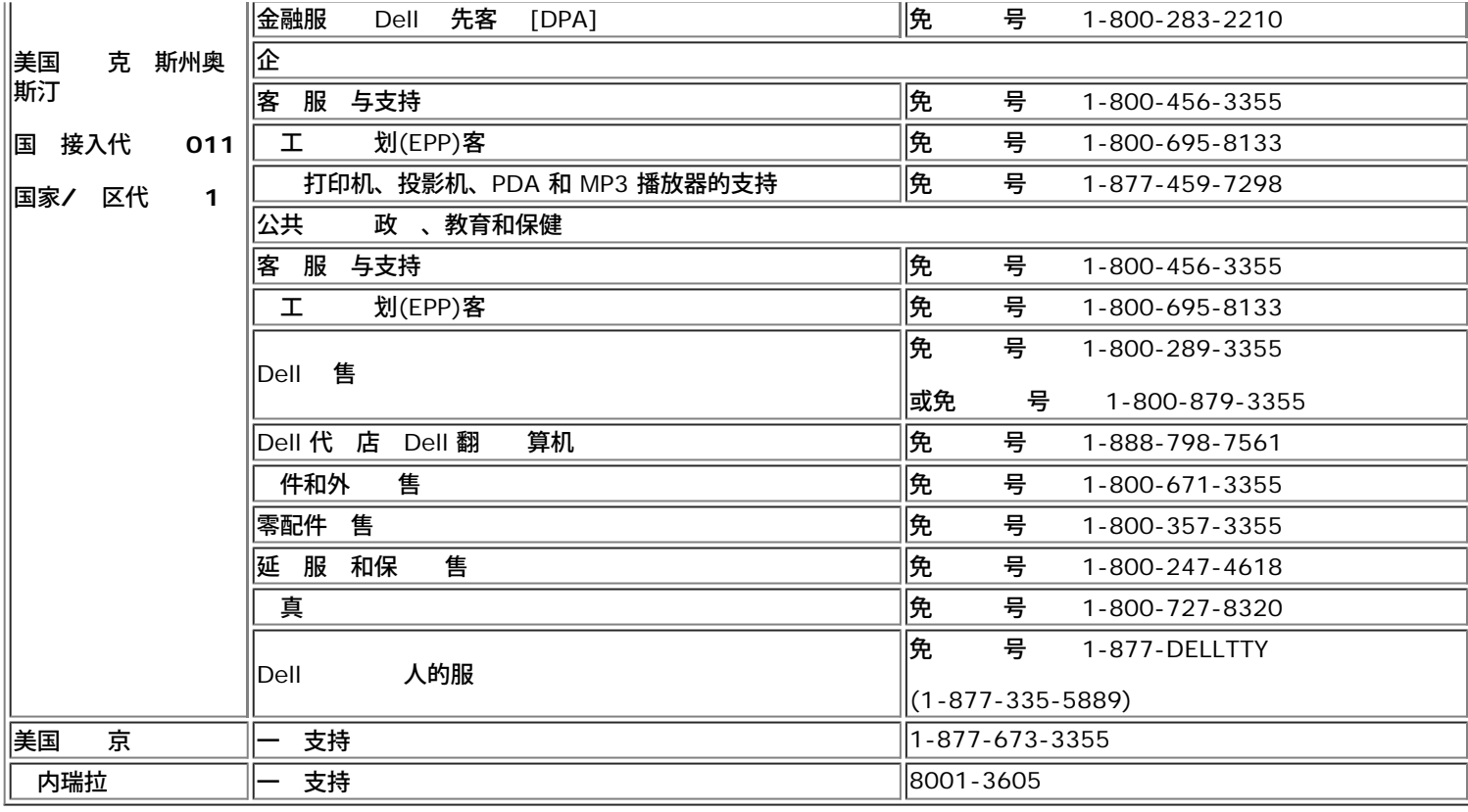

# <span id="page-37-0"></span>示器 置

要 PDF 件 展名 **.pdf** 的 件 件 。 要将一个 PDF 件 展名 **.pdf** 的 件 保 到 右 件 然后在 Microsoft® Internet Explorer 中 目 另 或在 Netscape Navigator 中 接另 然后在 上 定一个想 要保 的位置。

*[Setup Guide](#page-38-0)* **(.pdf )**

**■ 注 PDF 件 要 Adobe® Acrobat® Reader® 您可以从 Adobe 网站 www.adobe.com 下 程序。要 一个 PDF** 件 启 Acrobat Reader。 然后 件®打开 PDF 件。

[回到目](#page-0-0)

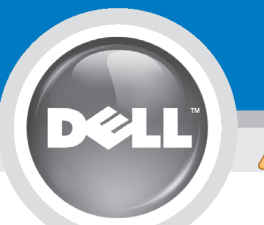

# **Setting Up Your Monitor**

Paramétrer votre moniteur | Instalación del monitor | Instalar o monitor | Inbetriebnahme des Monitors | Configurazione del monitor | Instalacia monitora

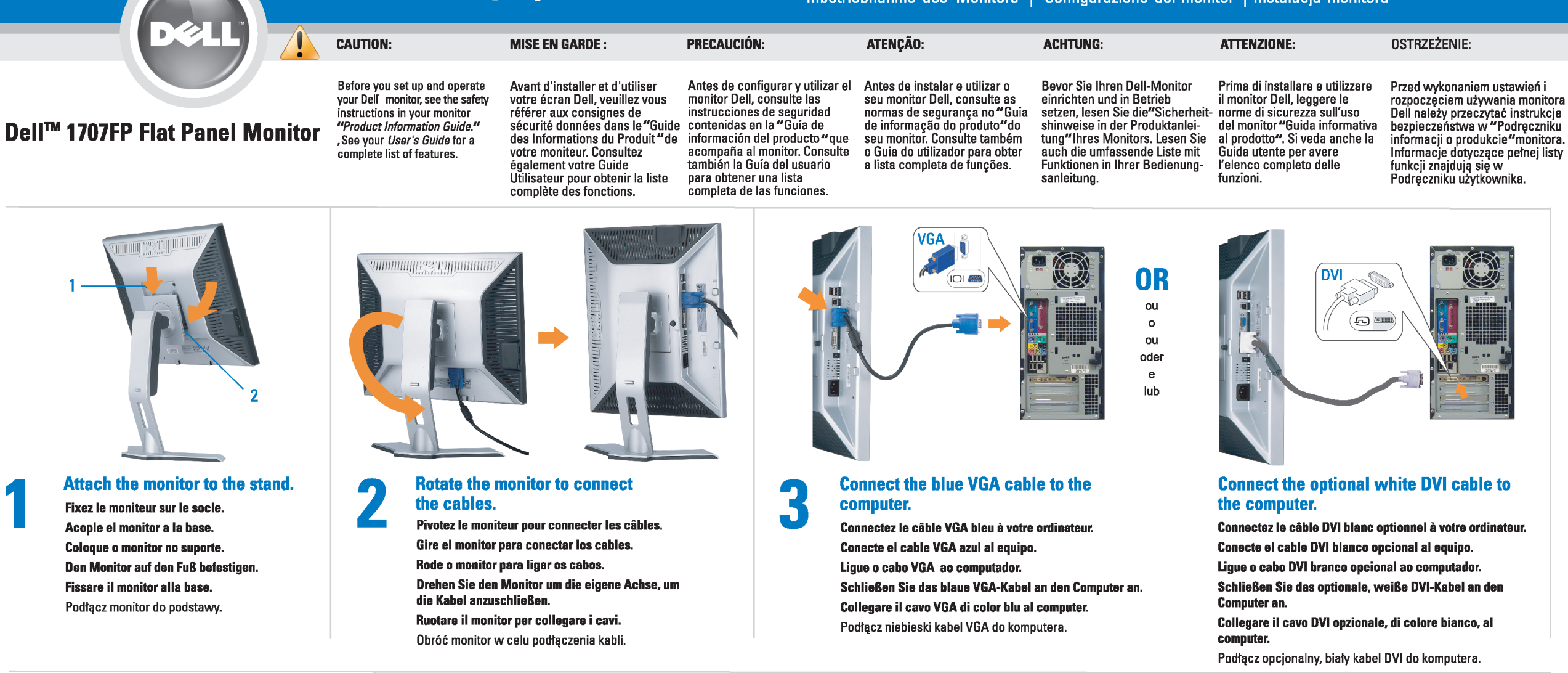

 $\boxed{0}$ 

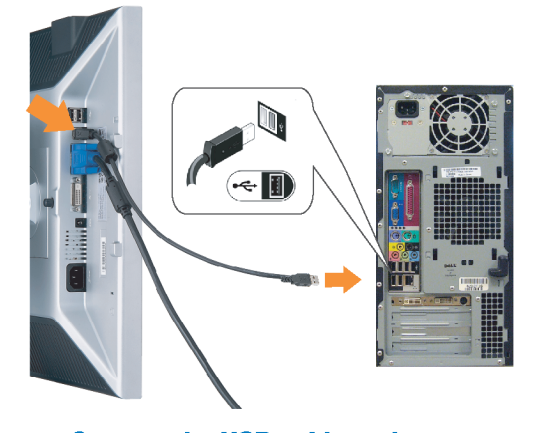

Den

#### **Connect the USB cable to the computer.** Connectez le câble USB sur l'ordinateur.

Conecte el cable USB a su computador. Ligue o cabo USB au computador. Verbinden Sie das USB-Kabel mit dem Computer. Collegare il cavo USB al computer. Podłącz kabel USB do komputera.

<span id="page-38-0"></span>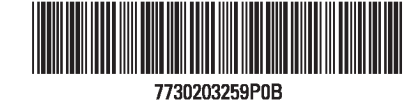

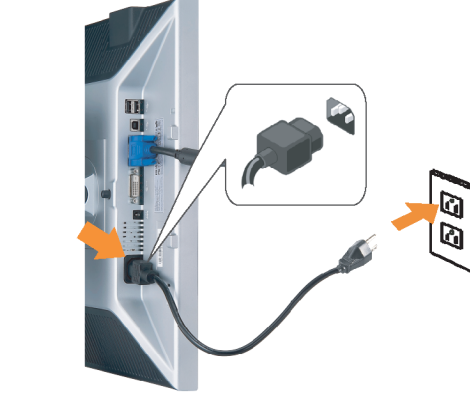

### **Connect the power cord firmly to the monitor and the electrical outlet.** 5

- Connectez fermement le cordon d'alimentation au moniteur et à une prise murale.
- Conecte el cable de alimentación firmemente al monitor y a la toma de corriente.
- Ligue o cabo de alimentação ao monitor e à tomada eléctrica. Schließen Sie die Netzleitung odnungsgemäß an den Monitor und eine Steckdose an.
- Collegare bene il cavo di alimentazione al monitor e alla presa elettrica.
- Podłącz pewnie przewód zasilający do monitora i gniazdka elektrycznego.

#### Rotate the monitor back and turn on the monitor.

 $\begin{array}{c} \circ \\ \circ \\ \circ \end{array}$ 

- Pivotez de nouveau le moniteur pour retrouver sa position initiale et allumez-le.
- Vuelva a girar el monitor y enciéndalo. Rode o monitor para a posição original e ligue-o.
- Drehen Sie den Monitor wieder in die Ausgangsposition und schalten Sie ihn ein. Ruotare il monitor per riportarlo nella posizione
- originale e accenderlo.
- Obróć monitor do poprzedniej pozycji i włącz monitor.

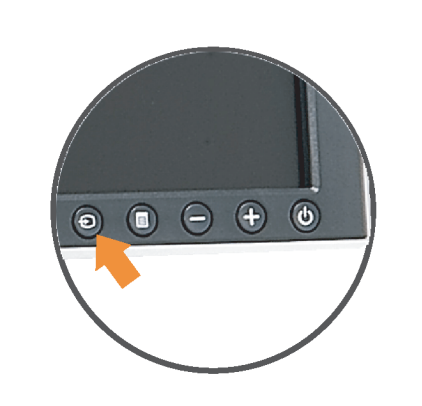

#### If nothing appears on the screen, press the *Input Select* button.

- Si aucune image n'apparaît sur l'écran, appuyez sur le bouton Sélection d'Entrée.
- Si no aparece nada en la pantalla, pulse el botón Selección de entrada.
- Se não aparecer nada no ecrã, prima o botão selecção de entrada.
- Wenn nichts auf dem Bildschirm erscheint, drücken Sie bitte die Eingangsauswahl-Taste.
- Se sullo schermo non appare nulla, premere il tasto Seleziona ingresso.

Jeśli nic nie wyświetli się na ekran naciśnij przycisk Wybór wejścia.

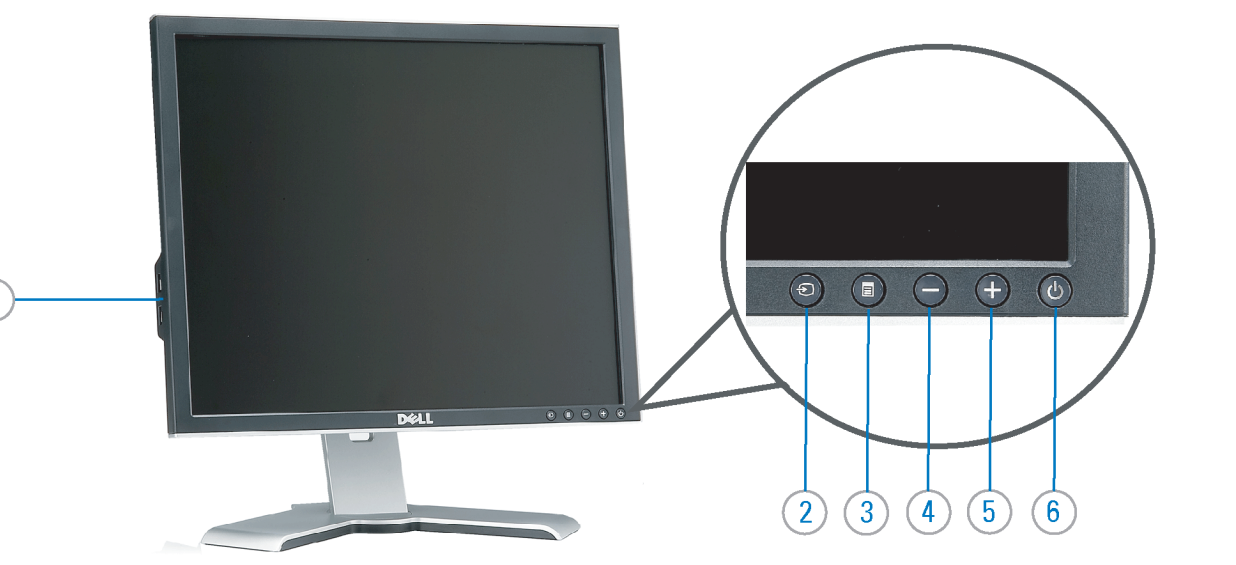

- 1. USB downstream port
- 2. Video Input Select
- 3. OSD Menu/Select
- 4. Down
- 5. Up
- 6. Power button (with power light indicator)
- 7. Cable management hole
- 8. Lock down/release button
- 9. Security lock slot
- 10. Dell Soundbar mounting brackets
- 11. Power Out for Dell Soundbar
- 12. Monitor Lock/Release Button
- 1. USB-Downstream-Anschluss
- 2. Videoeingang-Auswahl/Unten
- 3. OSD Menü/Auswahl
- 4. Unten 5. Oben
- 
- 6. Netzschalter (mit Betriebsanzeige) 7. Loch für Kabelverwaltung
- 8. Taste Einrasten/Ausrasten
- 9. Diebstahlsicherung
- 10. Dell Soundbar-Montagehalter
- 11. Ausschalter für Dell Soundbar
- 12. Bildschirm Ver-/Entriegelungstaste

 $\rightarrow$ 

**Finding Information** 

the CD, for more information.

See your monitor User's Guide in

- 1. Port USB flux descendant
- 2. Sélectionner l'Entrée vidéo
- 3. Menu OSD/Sélectionner
- 4. Bas
- 5. Haut
- 6. Bouton Alimentation (avec témoin lumineux d'alimentation)
- 7. Trou de rangement des câbles
- 8. Bouton verrouillage/libération
- 9. Orifice de verrouillage de sécurité
- 10. Support de montage de la Soundbar Dell
- 11. Sortie alimentation pour Dell Soundbar
- 12. Moniteur verrouillage/déverrouillage du panneau LCD
- 1. Porta USB per il downstream
- 2. Selezione ingresso video
- 3. Menu OSD/Selezione
- 4. Giù
- 5. Su
- 6. Tasto di accensione (con indicatore luminoso)
- 7. Foro per il passaggio dei cavi 8. Pulsante blocco/rilascio
- 9. Slot per blocco di sicurezza

**Trouver les Informations** 

Référez-vous au Guide Utilisateur

de votre moniteur sur le CD pour

- 10. Staffe di montaggio Dell Soundbar
- 11. Uscita alimentazione per Soundbar Dell
- 12. Tasto blocco/rilascio pannello
- 1. Puerto de descarga USB
- 2. Seleccionar entrada de vídeo
- 3. Menú OSD/Seleccionar
- 4. Baiar
- 5. Subir
- 6. Botón de encendido (con indicador luminoso de encendido)
- 7. Orificio para la administración de cables
- 8. Botón para bloque/liberación
- 9. Ranura de bloqueo de seguridad
- 10. Soportes de montaje para la barra de sonidos Dell
- 11. Desconexión para Dell Soundbar
- 12. Botón para bloquear o liberar el panel LCD
- 1. Port pobierania danych (downstream) USB
- 2. Wybór wejścia video
- 3. Menu OSD/Wybór
- 4. W dół
- 5. W górę
- 6. Przycisk zasilania (ze wskaźnikiem zasilania)
- 7. Otwór prowadzenia kabli
- 8. Przycisk blokowania/zwolnienia blokady
- 9. Gniazdo blokady zabezpieczenia
- 10. Wsporniki montażowe Dell Soundbar
- 11. Panela dźwiękowego Dell
- 12. Przycisk blokady/zwolnienia monitor

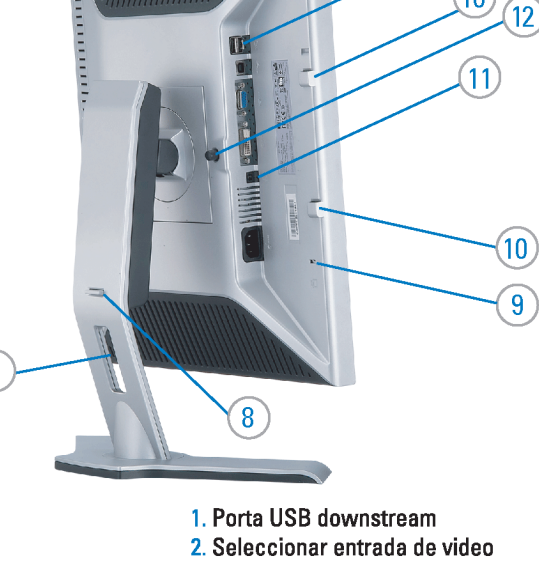

- 
- 3. Menu OSD/Seleccionar
- 4. Para baixo
- 5. Para cima
	- 6. Botão de alimentação (com LED indicador de alimentacão)
- 7. Orifício para gestão dos cabos
- 8. Botão de fixação/libertação
- 9. Ranhura para travamento de segurança
- 10. Suportes de montagem para o Dell Soundbar
- 11. Desligar sistema de som Dell
- 12. Botão de bloqueio/desbloqueio do painel LCD

#### Búsqueda de información Procurar informação Para obtener más información Para obter mais informações, consulte la Guía del usuario del consulte o Guia do usuário do seu les informations complémentaires. monitor contenida en el CD.

monitor que vem incluído no CD.

Weitere Informationen sind in der Bedienungsanleitung Ihres Monitors auf der CD angegeben.

Finden von Informationen Dove reperire informazioni Znajdowanie informacji Consultare la Guida utente nel CD, per avere maggiori informazioni.

Dalsze informacje znajdują się w Podręczniku użytkownika monitora na dysku CD.

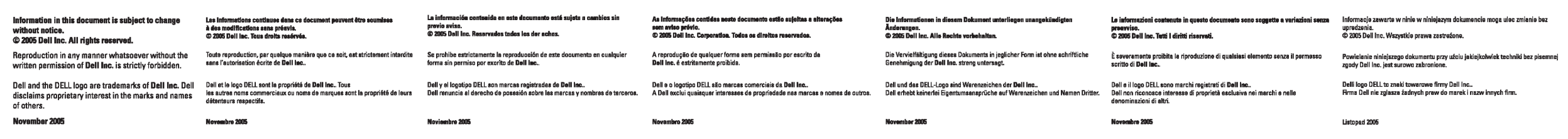

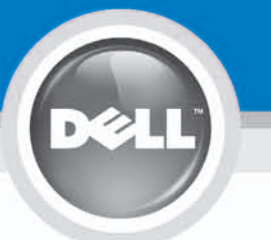

# **Setting Up Your Monitor**

設定您的監視器 | 安装显示器 | モニターのセットアップ | 모니터설치 | การ์จค่าหน้าจอ |

0R

或

或 または 또는 หรือ

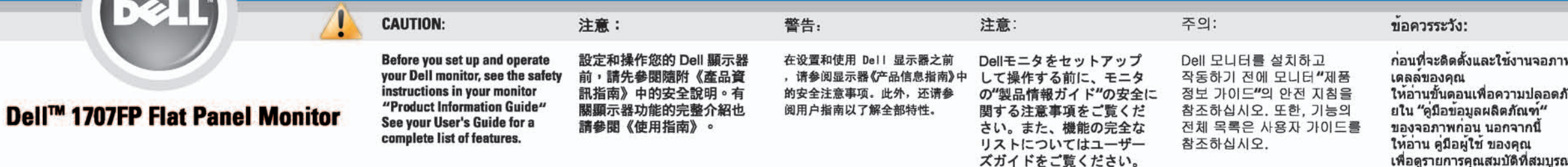

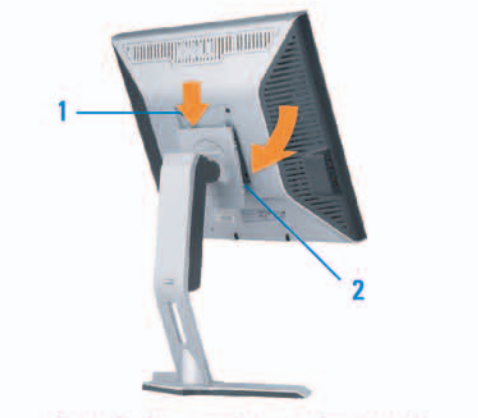

Attach the monitor to the stand. 將監視器裝在腳座上。 将显示器与底座相连。 モニターをスタンドに取り付けます。 모니터를 스탠드에 부착합니다. ต่อจอภาพเข้ากับขาตั้ง

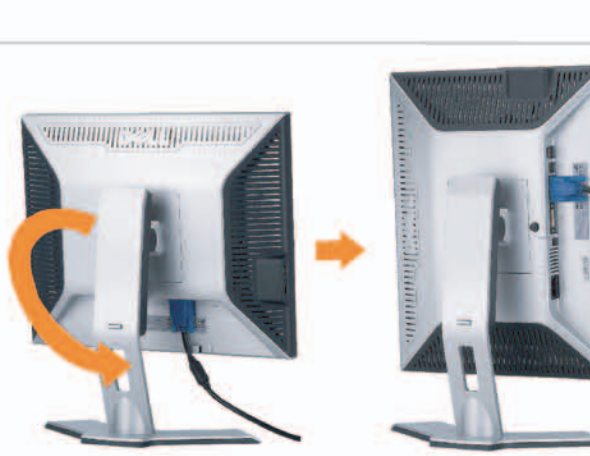

**Rotate the monitor to connect** the cables. 旋轉顯示器以便連接各連接線。 旋转显示器以连接线缆。 モニタを回転してケーブルを接続します。 모니터를 회전시켜 케이블을 연결합니다. หมุนจอภาพเพื่อเชื่อมต่อสายต่างๆ

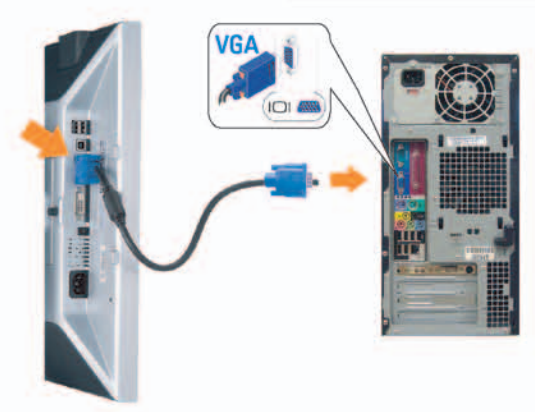

**Connect the blue VGA cable to the** computer. 將藍色 VGA 連接線連接至電腦。

将蓝色 VGA 线连接到计算机。 青いVGAケーブルをコンピュータに接続します。 청색 VGA 케이블을 컴퓨터에 연결합니다. เชื่อมต่อสายเคเบิล VGA สีฟ้าไปยังคอมพิวเตอร์

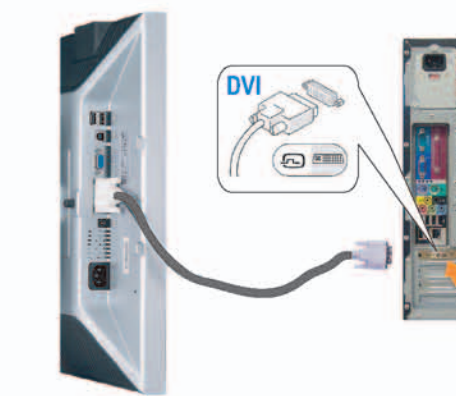

**Connect the optional white DVI cable to** the computer. 將選購的白色 DVI 連接線連接至電腦。 将选购的白色 DVI 线连接到计算机。 オプションの白いDVIケーブルをコンピュータに接 続します。

백색 DVI 케이블(옵션)을 컴퓨터에 연결합니다. เชื่อมต่อสายเคเบิล DVI สีขาวซึ่งเป็นอปกรณ์ชื่อเพิ่ม ไปยังคอมพิวเตอร

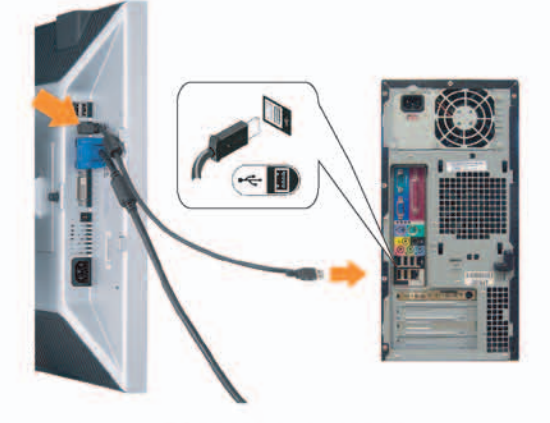

**Connect the USB cable to the computer.** 將USB續線連接到電腦上。 将 USB 线连接到计算机。 USBケーブルコンピュータに接続します。

USB 케이블을 컴퓨터에연결합니다. เชื่อมต่อสายเคเบิล USB ไปยังคอมพิวเตอร

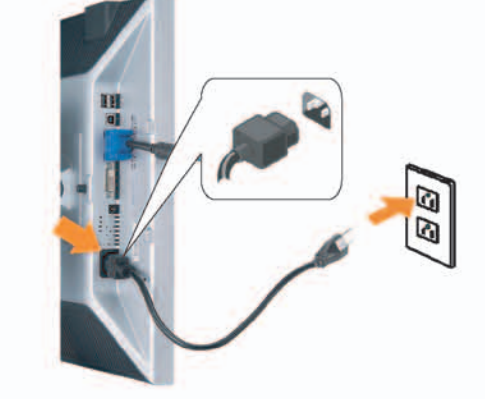

**Connect the power cord firmly to the monitor and the electrical outlet.** 將電源線確實地連接至顯示器和電源插座。

5

将电源线牢固插入显示器和电源插座。 電源コードをモニタとコンセントにしっかり接続 します。

전원 코드를 모니터와 전기 콘센트에 단단하게 연결합니다. เชื่อมต่อสายไฟไปยังคอมพิวเตอร์และเต้าเสียบไฟฟ้าอย่ างแน่นหนา

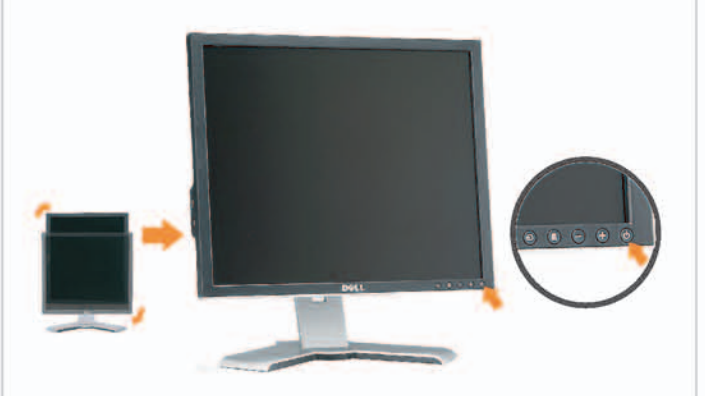

#### Rotate the monitor back and turn on the monitor.

6

將顯示器轉回原位並開啟顯示器電源。 将显示器旋转回原位, 然后打开显示器电源。 モニタを回転して元に戻し、モニタの電源をオン にします。 모니터를 다시 회전시킨 후 모니터를 켭니다. หมุนจอภาพกลับ และเปิดจอภาพ

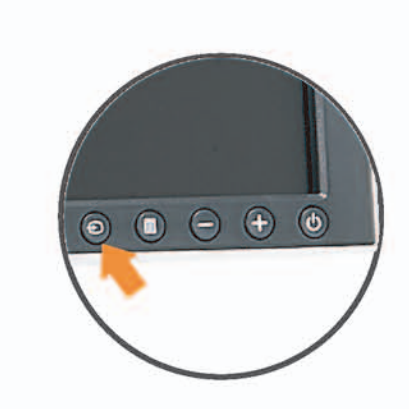

#### If nothing appears on the screen, press the *Input Select* button.

若螢幕沒顯示畫面,請按"輸入選擇"按鈕。 如果屏幕上无显示,请按"输入选择"按钮。 画面に何も表示されない場合、「入力選択」 ボタンを押してください。 화먼에 아무것도 나타나자 않으면 [입력 선택] 바튼을 누릅니다. ถ้าไม่มีอะไรปรากฏขึ้นบนหน้าจอ ให้กดปุ่ม Input Select (เลือกสัญญาณเข้า)

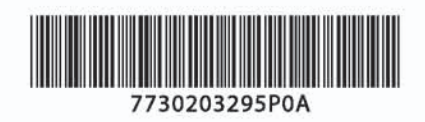

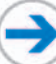

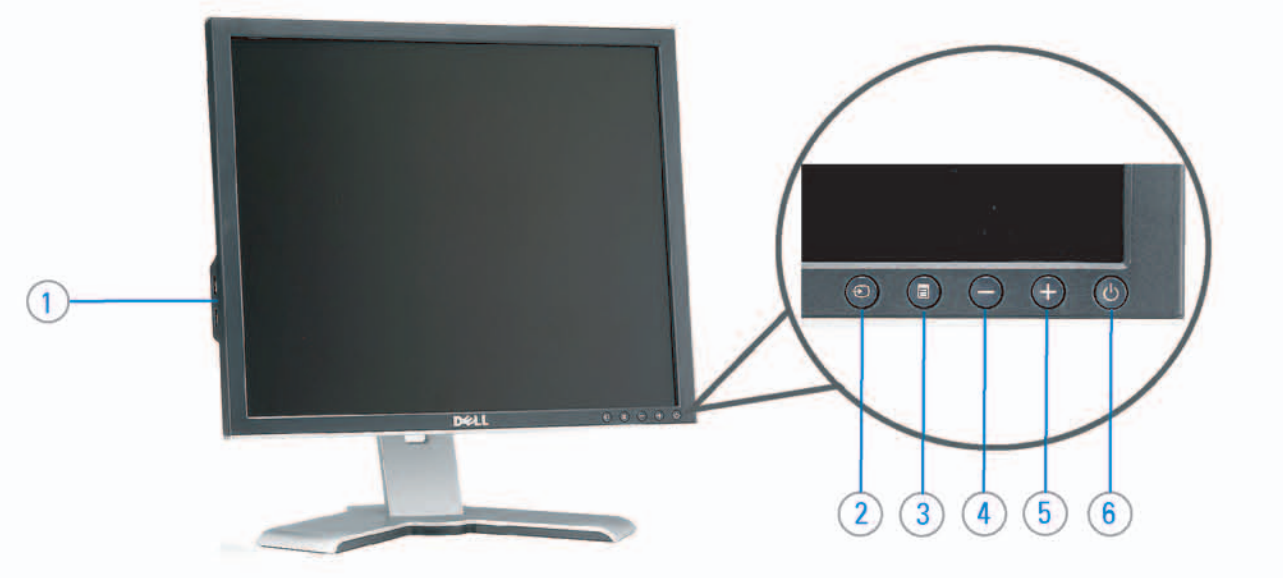

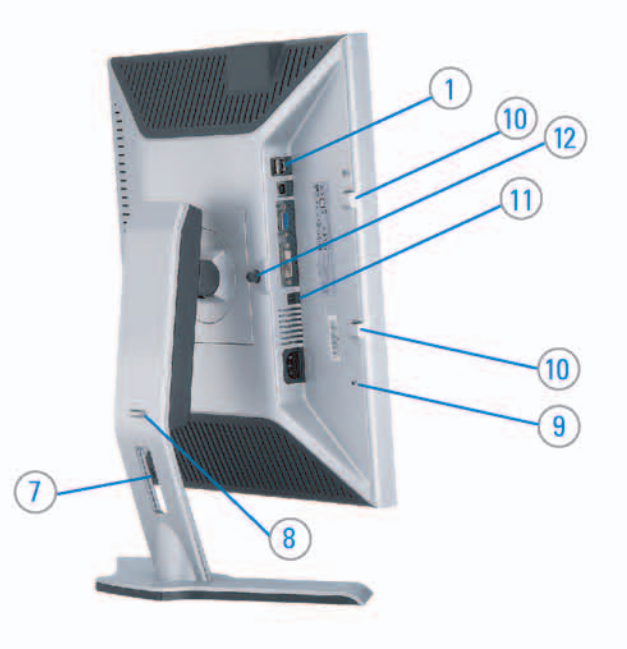

#### 1. USB downstream port 2. Video Input Select

- 3. OSD Menu/Select
- 4. DOWN
- 5. Up
- 6. Power button (with power light indicator)
- 7. Cable management hole
- 8. Lock down/release button
- 9. Security lock slot
- 10. Dell Soundbar mounting brackets
- 11. Power Out for Dell Soundbar
- 12. Monitor Lock/Release Button

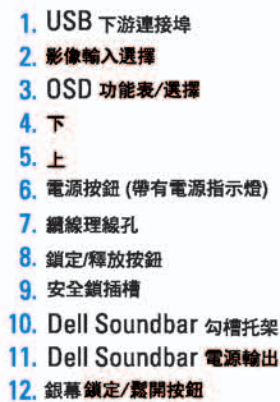

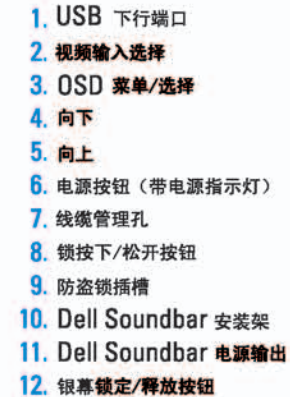

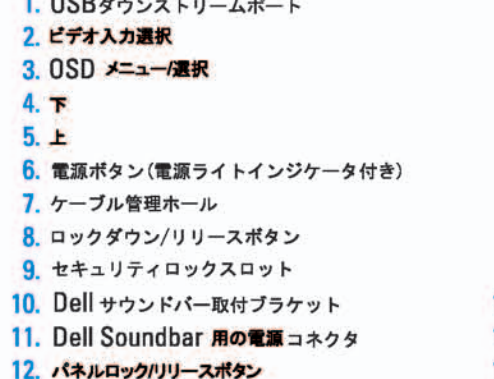

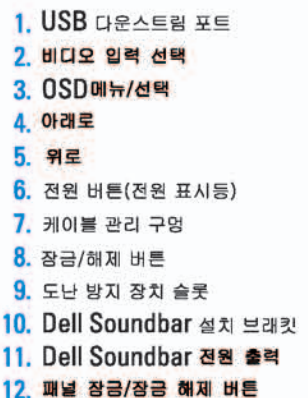

#### 1. พอร์ดดาวน์สตรีม USB 2. เลือกสัญญาณภาพเข้า 3. uny OSD / Man 4. au  $5.4<sub>u</sub>$

- 6. ปุ่มเพาเวอร์ (พร้อมไฟแสดงสถานะเพาเวอร์)
- 7. รู่สำหรับจัดระเบียบสายเคเบิล
- 8. ปุ่มล็อค/คลาย
- 9. ดือคเคนซิงตัน
- 10. Manunutau Dell
- 11. 1 Multinuonuales Dell
- 12. ปุ่มล้อค/ปลดล้อคแผ่นจอ

### **Finding Information**

See your monitor User's Guide in 詳細資訊請參閱光碟中的顯示器 the CD, for more information.

《使用指南》。

查找信息

有关的详细信息,请参阅光盘中的 显示器用户指南。

検索情報 詳細については、CDのモニタユー ザーズガイドをご覧ください。

정보 찾기 더 자세한 정보는 CD에 포함된 모니터 사용자 가이드를 참조하십시오.

<mark>การคนหาข้อมูล</mark><br>สำหรับข้อมูลเพิ่มเติมให้อ่าน คู่มือผู้ใช้ ในแผ่นซีด

เนื้อหาของคู่มือการใช้เล่มนี้ อาจเปลี่ยนก็ได้<br>โดยไม่จำเป็นต้องแจงให้ทราบลวงหน้า<br>© 2005 Dell Inc. ตงวนลิรสิทธิ์

ทามผลิตใด ๆ โดยไม่ได้รับการอนุญาตจากบริษั พ.ศลคอมพิวเดอร์ คอออปเปอเรชั่น

Dell และไลโก้ Dell เป็นเครื่องหมายการด้านเ ง<br>รบวิษัทเดลตอมพิวเตอร์ บริษัทเดลไม่อนุญาตร์<br>บกรรมสิทธิ์สัญลักษณ์และเครื่องทมายการค้าที่

mation in this document is subject to change without notice.<br>© 2005 Dell Inc. All rights reserved.

 $\rightarrow$ 

Reproduction in any manner whatsoever without the<br>written permission of Doll Inc. is strictly forbidden.

Dell and the DELL logo are trademarks of Dell Inc. Dell<br>disclaims proprietary interest in the marks and names of others.

Printed in China

November 2005

2005年11月

本指南的内容如有雙更,恕不另行通知。<br>© 2005 Dell Inc.<br>版權所有。

未經 Dell Inc.的書面許可。<br>嚴禁任何形式的非法復制。 *Dall 及 DELL* 標誌**再Dell Inc.**<br>的商標。其他標誌和名稱<br>的所有權皆不屬Dell 所有。

尋找資訊

本指南的内容如有变更,起不另行通知。<br>© 2005 Dell Inc.<br>版权所有

未经Dell Inc.<br>的书面许可,严禁任何形式的<br>非法复制。

2005年11月

中本象徴。<br>*Dell和DELL*微标是Dell Inc.<br>的商标。Dell否认对非<br>Dell公司的商标和商标名称的所有权。

本書に記載されている事項は事前通告<br>無しに変更されることがあります。<br>© <mark>200</mark>5 すべての著作権はDell Inc. にあります。

## Dell Inc.からの書面による許可<br>なく本書の複写、転載を禁じます。

*DellとDELLのロゴマークは、Dell Inc.<br>の登録商標です。<br>上記記載以外の商標や会社名が使<br>用されている場合がありますが、これ*<br>らの商標や会社は、一切Dell Inc.<br>に所属するものではありません。 2005年11月

이 안내서에 있는 내용은 사전 통보 없이<br>변경될 수 있습니다.<br>© 2<mark>005 Dell Inc.</mark> 모든 판권 소유,

Dell Inc.의 서면<br>승인없이 제작되는 복제 행위는 임격하<br>규제합니다. 규제합니다.<br>Dell과 Dell로고는 Dell Inc.<br>의 등록상표 입니다.<br>Dell은 자사 외의 상표 및 상품명에<br>대해서는 어떤 소유권도 인정하지<br>많습니다.

2005년11월

เมลี่ยนไป

**WORRANDY 2005**